### **BAB IV**

## **HASIL DAN PEMBAHASAN**

#### **4.1. Identifikasi Masalah**

Dalam menentukan status calon dosen dan dosen tetap terdapat masalahmasalah dan fakor-faktor penyebab masalah tersebut bisa terjadi diantaranya sebagai berikut:

- Data di dalam *database* Universitas Muhammadiyah Yogyakarta belum dimanfaatkan dan dikelola dengan baik.
- Belum diterapkannya sebuah teknik *Data Mining* atau metode klasifikasi dalam mengelolaan data perguruan tinggi untuk mengetaui calon dosen dan dosen tetap.

#### **4.2. Pengumpulan Data**

Data yang digunakan dalam penelitian ini merupakan data sekunder yaitu data yang didapat dari *database server* Universitas Muhammadiyah Yogyakarta, data yang digunakan adalah data calon dosen dan dosen tetap Fakultas Kedokteran, pengambilan data penelitian menggunakan perangkat lunak (*software*) *microsoft sql server* 2014.

*Sql Server 2014* merupakan *Relation Database Management System*  (RDBMS) yang digunakan untuk menghubungkan pengguna dengan data yang ada pada *server.* Adapun proses pengambilan data menggunakan *microsoft sql server* 2014 adalah sebagai berikut:

Menjalankan *microsoft sql server* 2014 pertama kali, jalankan *microsoft sql server* 2014.

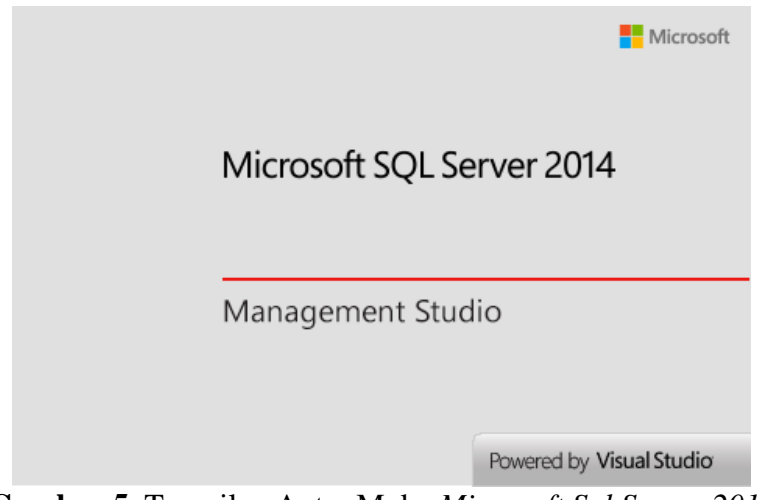

**Gambar 5.** Tampilan Antar Muka *Microsoft Sql Server 2014*

Setelah tampilan awal muncul, masukkan *Server name*, *User name* dan *Password* yang telah diperoleh dari pihak Biro Sistem Informasi (BSI), untuk lebih jelas dapat dilihat pada Gambar 6, kemudian klik *Connect.*

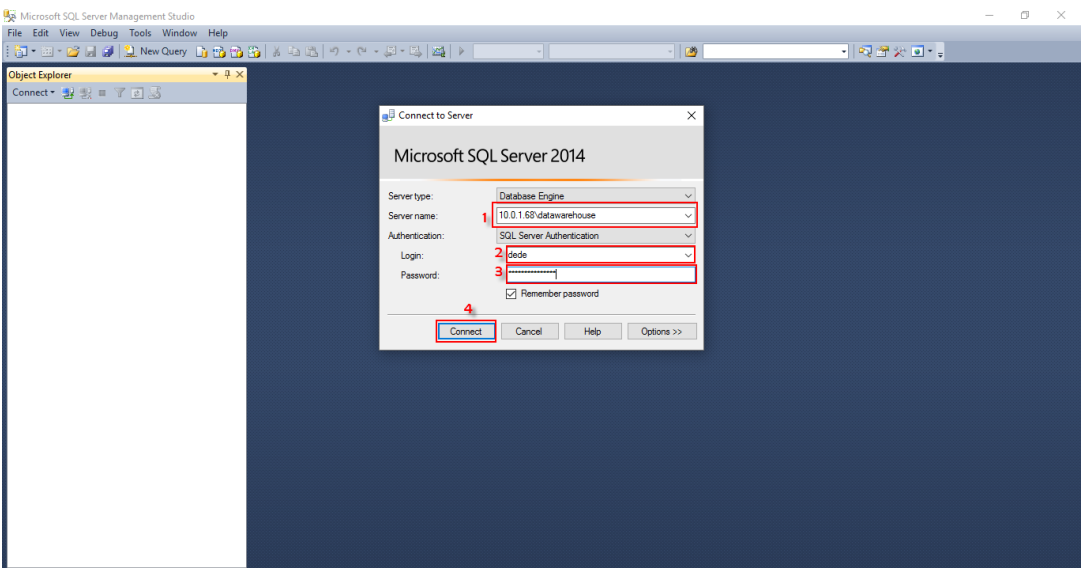

**Gambar 6.** Tampilan *Login*

Setelah *connect* dengan *database server* selanjutnya mecari data - data yang telah di persiapkan sebelumnya oleh pihak Biro Sistem Informasi (BSI) untuk di analisa, yaitu di *database AnnalisaData*. Selanjutnya peneliti membuat sebuah data baru dari data yang sudah ada agar lebih mudah dan bisa digunakan jika sewaktuwaktu dibutuhkan. klik kanan pada *folder View* pilih *New View*.

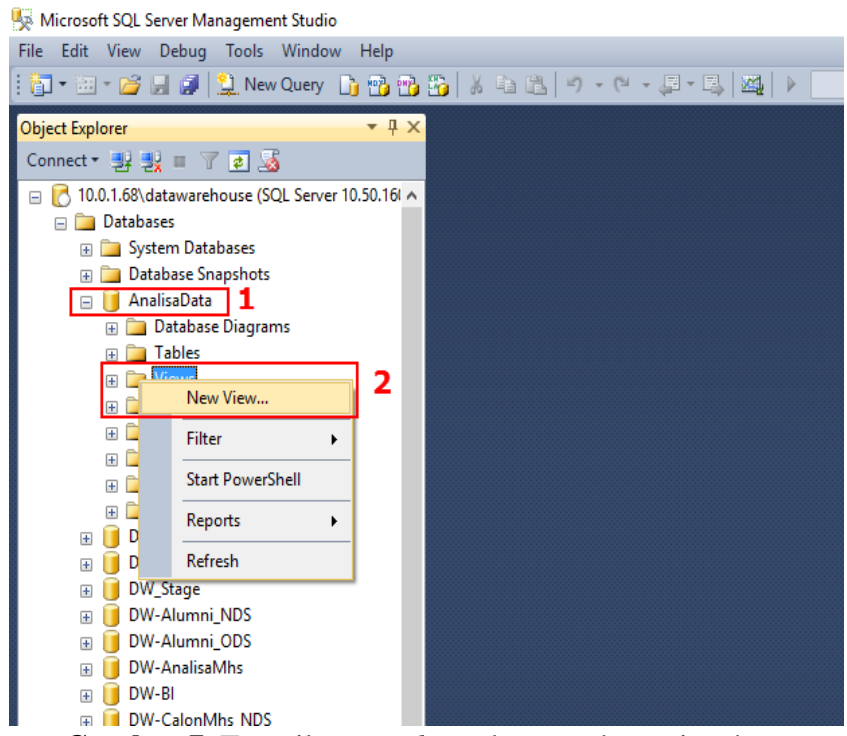

**Gambar 7.** Tampilan *Database* dan membuat view baru

Setelah tampil halaman *add table* seperti Gambar 8 langkah selanjutnya memilih tabel-tabel yang akan digunakan. Tabel yang digunakan dalam penelitian ini adalah tabel *Dim\_Employee, Dim\_Emp\_Mork\_Unit, Dim\_Gendr, Dim\_Emp\_Status, Dim\_Year* dan *Fact\_Employment* sebagai penghubung tabel. Kemudian pilih *Add*.

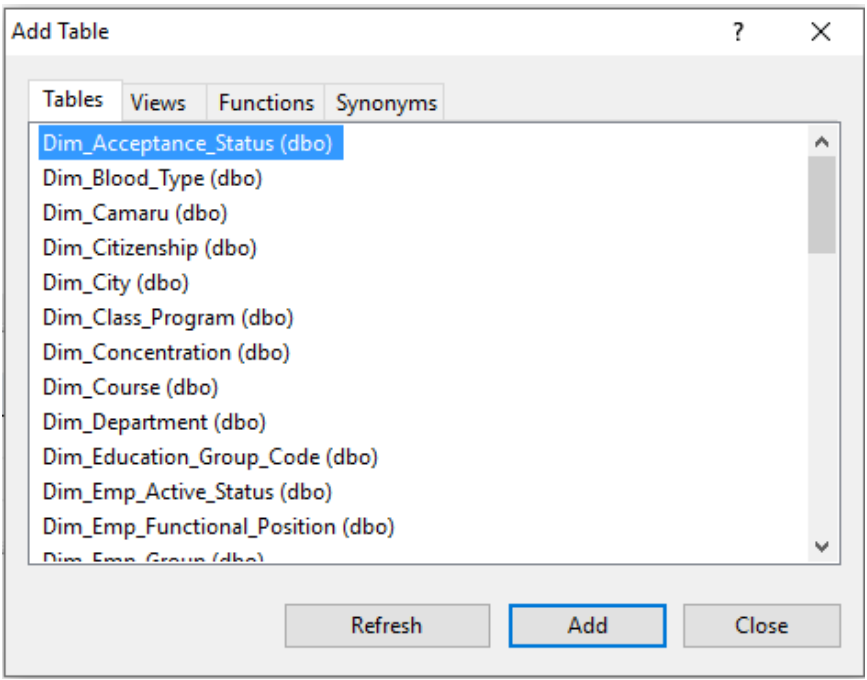

**Gambar 8.** Tampilan Pemilihan Tabel

Setelah tampil seperti Gambar 9, langkah selanjutnya mencentang atributatribut yang akan digunakan yaitu, *Employee\_Title\_Name, Place\_Of\_Birth, Date\_Of\_Bith* dari tabel *Dim\_Emlployee, Work\_Unit,Name* dari tabel *Dim\_Emp\_Work\_Unit, Gender\_Name* dari tabel *Dim\_Gender, Description* dari tabel *Dim\_Emp\_Status* dan *Year\_Code* dari tabel *Dim\_Year.* Kemudian eksekusi atau bisa tekan F5 pada *keyboard.*

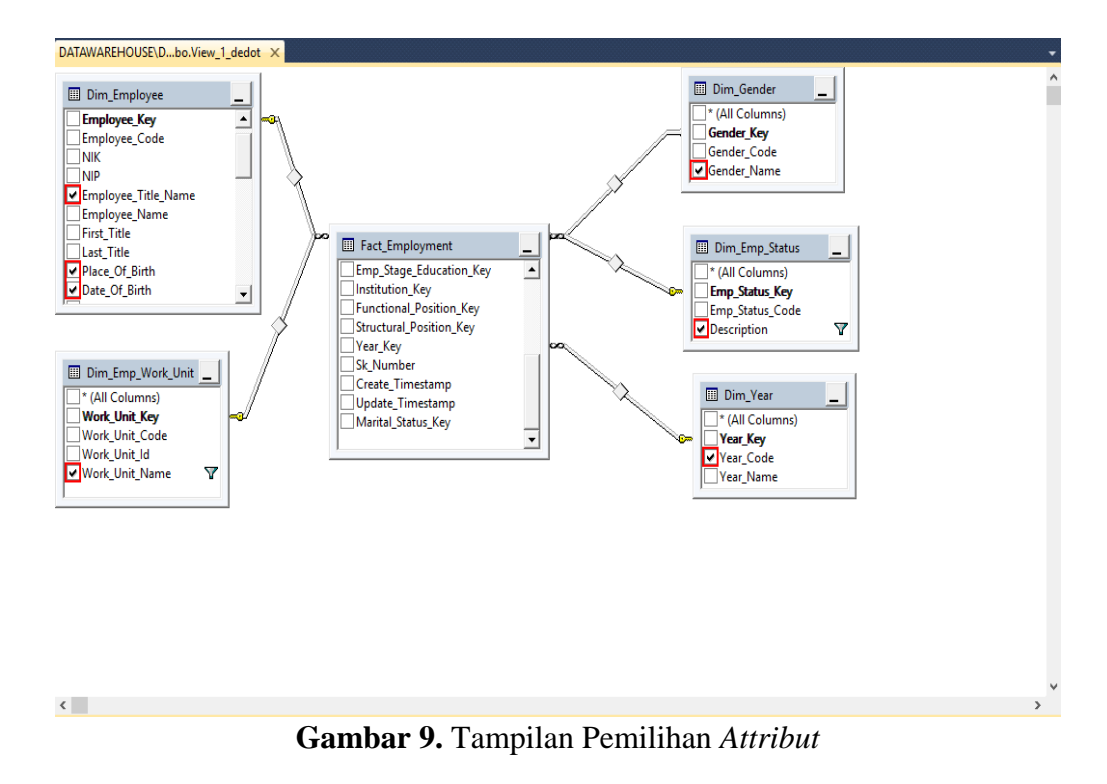

Maka akan di dapatkan data terlihat pada Gambar 10 yaitu, data dari seluruh karyawan Universitas Muhammadiyah Yogyakarta.

| <b>NIDN</b> | Employee Titl                 | 0.4 <sub>m</sub><br>Address   | C <sub>od</sub> T <sub>max</sub><br>Date Of Birth           | Eiliar<br>Cost Order<br>Marital Status | $\Lambda_r$<br>Year Name | $\overline{\wedge}$<br>$\Lambda$<br>Work Unit Name |
|-------------|-------------------------------|-------------------------------|-------------------------------------------------------------|----------------------------------------|--------------------------|----------------------------------------------------|
| 504036101   | Dr. Abd. Madjid Godegan RT 07 |                               | 1961-03-04 00:0 Menikah                                     |                                        | 1988/1989                | Pendidikan Agama Islam (PAI)                       |
| 504036101   | Dr. Abd. Madjid Godegan RT 07 |                               | 1961-03-04 00:0 Menikah                                     |                                        | 1988/1989                | Pendidikan Agama Islam (PAI)                       |
| 504036101   |                               | Dr. Abd. Madjid Godegan RT 07 | 1961-03-04 00:0 Menikah                                     |                                        | 1999/2000                | Pendidikan Agama Islam (PAI)                       |
| 504036101   | Dr. Abd. Madjid Godegan RT 07 |                               | 1961-03-04 00:0 Menikah                                     |                                        | 2002/2003                | Pendidikan Agama Islam (PAI)                       |
| 504036101   |                               | Dr. Abd. Madjid Godegan RT 07 | 1961-03-04 00:0 Menikah                                     |                                        | 2002/2003                | Pendidikan Agama Islam (PAI)                       |
| 504036101   |                               | Dr. Abd. Madjid Godegan RT 07 | 1961-03-04 00:0 Menikah                                     |                                        | 2005/2006                | Pendidikan Agama Islam (PAI)                       |
| 504036101   |                               | Dr. Abd. Madjid Godegan RT 07 | 1961-03-04 00:0 Menikah                                     |                                        | 2008/2009                | Pendidikan Agama Islam (PAI)                       |
| 504036101   |                               |                               | Dr. Abd. Madjid Godegan RT 07 1961-03-04 00:0 Menikah       |                                        | 2008/2009                | Pendidikan Agama Islam (PAI)                       |
| 504036101   | Dr. Abd. Madjid Godegan RT 07 |                               | 1961-03-04 00:0 Menikah                                     |                                        | 2009/2010                | Pendidikan Agama Islam (PAI)                       |
| 504036101   |                               | Dr. Abd. Madjid Godegan RT 07 | 1961-03-04 00:0 Menikah                                     |                                        | 2009/2010                | Pendidikan Agama Islam (PAI)                       |
| 504036101   |                               | Dr. Abd. Madjid Godegan RT 07 | 1961-03-04 00:0 Menikah                                     |                                        | 2009/2010                | Pendidikan Agama Islam (PAI)                       |
| 504036101   |                               | Dr. Abd. Madjid Godegan RT 07 | 1961-03-04 00:0 Menikah                                     |                                        | 2012/2013                | Pendidikan Agama Islam (PAI)                       |
| 504036101   |                               |                               | Dr. Abd. Madjid   Godegan RT 07   1961-03-04 00:0   Menikah |                                        | 2014/2015                | Pendidikan Agama Islam (PAI)                       |

**Gambar 10.** Tampilan Data Baru

Terlihat pada Gambar 10 adalah data seluruh karyawan Universitas Muhammadiyah Yogyakarta, maka peneliti perlu memfilter data yang akan digunakan saja yaitu dengan cara menuliskan Dosen Tetap dan Calon Dosen pada tabel filter *Column Description* dan Fakultas Kedokteran pada *Column Work\_Unit\_Name* kemudian eksekusi atau menekan tombol F5 pada *keyboard.*

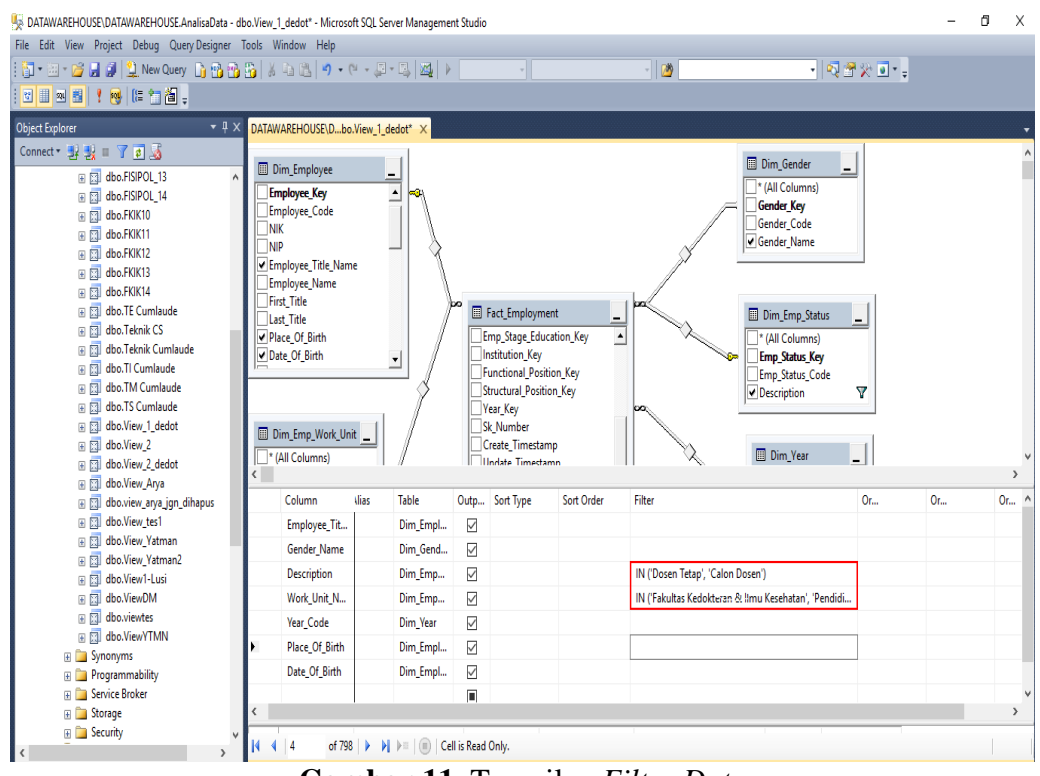

**Gambar 11.** Tampilan *Filter Data*

Tampilan hasil memfilter dapat dilihat pada Gambar 12, kemudian *Save data* atau menekan tombol *Ctrl* + S.

|                | Employee Title Name                   | Gender Name | <b>Description</b> | Work Unit Name         | Year Code | Place Of Birth    | Date Of Birth           |
|----------------|---------------------------------------|-------------|--------------------|------------------------|-----------|-------------------|-------------------------|
| 5              | Akhmad Syaful Fatah Husein, dr.       | Laki-Laki   | Dosen Tetap        | Pendidikan Dokter Umum | 2009      | Mojokerto         | 1981-05-01 00:00:00 000 |
| 6              | Akhmad Syaful Fatah Husein, dr.       | Laiks-Laiki | Dosen Tetap        | Pendidikan Dokter Umum | 2011      | Mojokerto         | 1981-05-01 00:00:00.000 |
| $\overline{7}$ | Akhmad Svafful Fatah Husein, dr.      | Laki-Laki   | Dosen Tetap        | Pendidikan Dokter Umum | 2012      | Mojokerto         | 1981-05-01 00:00:00 000 |
| 8              | Akhmad Syaful Fatah Husein, dr.       | Laki-Laki   | Dosen Tetap        | Pendidikan Dokter Umum | 2013      | Mojokerto         | 1981-05-01 00:00:00.000 |
| 9              | Akhmad Svaiful Fatah Husein, dr.      | Laki-Laki   | Dosen Tetap        | Pendidikan Dokter Umum | 2015      | Moiokerto         | 1981-05-01 00:00:00 000 |
| 10             | Alfini Octavia, drg., Sp., KGA        | Perempuan   | Dosen Tetap        | Pendidikan Dokter Gigi | 2015      | Jakarta           | 1974-10-08 00:00:00 000 |
| 11             | Ambar Relawati, S.Kep., Na., M.Kep.   | Perempuan   | Calon Dosen        | Imu Keperawatan        | 2014      | Karanganyar       | 1986-06-04 00:00:00.000 |
| 12             | Ana Medawati, drg., M.Kes.            | Perempuan   | Dosen Tetap        | Pendidikan Dokter Umum | 0000      | <b>YOGYAKARTA</b> | 1970-04-29 00:00:00.000 |
| 13             | Ana Medawati, drg., M.Kes.            | Perempuan   | Dosen Tetao        | Pendidikan Dokter Umum | 2005      | <b>YOGYAKARTA</b> | 1970-04-29 00:00:00.000 |
| 14             | Ana Medawati, drg., M.Kes.            | Perempuan   | Dosen Tetap        | Pendidikan Dokter Umum | 2008      | YOGYAKARTA        | 1970-04-29 00:00:00 000 |
| 15             | Ana Medawati, drg., M.Kes.            | Perempuan   | Dosen Tetap        | Pendidikan Dokter Umum | 2010      | YOGYAKARTA        | 1970-04-29 00:00:00 000 |
| 16             | Ana Medawati, drg., M.Kes.            | Perempuan   | Dosen Tetap        | Pendidikan Dokter Umum | 2013      | YOGYAKARTA        | 1970-04-29 00:00:00.000 |
| 17             | Ana Medawati, drg., M.Kes.            | Perempuan   | Dosen Tetap        | Pendidikan Dokter Umum | 2014      | <b>YOGYAKARTA</b> | 1970-04-29 00:00:00.000 |
| 18             | Ana Medawati, drg., M.Kes.            | Perempuan   | Dosen Tetap        | Pendidikan Dokter Umum | 2015      | <b>YOGYAKARTA</b> | 1970-04-29 00:00:00.000 |
| 19             | Andy Eko Wibowo, S.Farm., Apt., M.Sc. | Laki-Laki   | Calon Dosen        | Farmasi                | 2015      | Kulon Progo       | 1988-06-02 00:00:00.000 |

**Gambar 12.** Tampilan Data Setelah di *Filter*

Selanjutnya memberi nama pada tabel baru yaitu, Data dosen FK Kedokteran kemudian pilih OK.

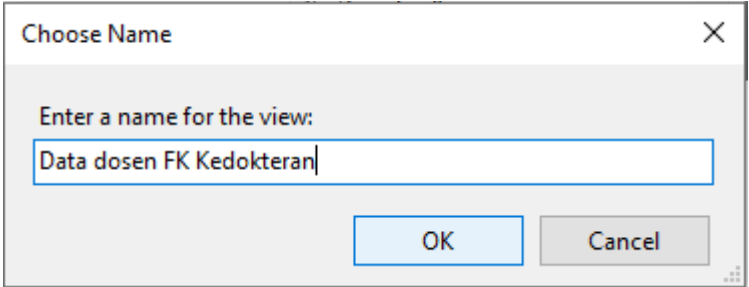

**Gambar 13.** Tampilan Pemberian Nama pada Tabel Baru

Setelah data yang di butuhkan didapat selanjutnya *copy* dan *paste* data kedalam *Microsoft Office Exel* dan menyimpan dalam *format CSV* agar lebih mudah untuk diolah. Hasil data yang telah diperoleh dapat dilihat pada Tabel 4.

| <b>No</b> | <b>Employee Title Name</b>                            | <b>Gender Name</b> | <b>Description</b> | <b>Work Unit Name</b>        | <b>Year Code</b> | <b>Place Of Birth</b> | Date Of Birth |
|-----------|-------------------------------------------------------|--------------------|--------------------|------------------------------|------------------|-----------------------|---------------|
|           | Akhmad Svaiful Fatah Husein, dr.                      | Laki-Laki          | Dosen Tetap        | Pendidikan Dokter Umum       | 2009             | Moiokerto             | 1981          |
|           | Alfini Octavia, drg., Sp., KGA                        | Perempuan          | Dosen Tetap        | Pendidikan Dokter Gigi       | 2015             | Jakarta               | 1974          |
|           | Ambar Relawati, S.Kep., Ns., M.Kep.                   | Perempuan          | Calon Dosen        | Ilmu Keperawatan             | 2014             | Karanganyar           | 1986          |
|           | Ana Medawati, drg., M.Kes.                            | Perempuan          | Dosen Tetap        | Pendidikan Dokter Umum       | 2005             | <b>YOGYAKARTA</b>     | 1970          |
|           | Andy Eko Wibowo, S.Farm., Apt., M.Sc.                 | Laki-Laki          | <b>Calon Dosen</b> | Farmasi                      | 2015             | <b>Kulon Progo</b>    | 1988          |
| 6         | Any Setyawati, drg., Sp.KG.                           | Perempuan          | Dosen Tetap        | Pendidikan Dokter Gigi       | 2009             | Yogyakarta            | 1974          |
|           | Ariyanti, S.Kep., Ns.                                 | Perempuan          | Dosen Tetap        | Ilmu Keperawatan             | 2005             | Jakarta               | 1980          |
|           | Arko Jatmiko Wicaksono, S.Farm., Apt.                 | Laki-Laki          | <b>Calon Dosen</b> | Farmasi                      | 2014             | Yogyakarta            | 1987          |
| 9         | Astri Rachmawati, S.Farm., Apt.                       | Perempuan          | Dosen Tetap        | Farmasi                      | 2010             | Sleman                | 1984          |
| 10        | Azizah Khoiriyah, S.Kep.Ns.                           | Perempuan          | Dosen Tetap        | Ilmu Keperawatan             | 2004             | Bantul                | 1979          |
|           | Bangunawati Rahajeng, S.Si., M.Si., Apt.              | Perempuan          | Dosen Tetap        | Farmasi                      | 2011             | Rembang               | 1970          |
| 12        | Denny Anggoro Prakoso, dr.                            | Laki-Laki          | Dosen Tetap        | Pendidikan Dokter Umum       | 2007             | Bantul                | 1981          |
| 13        | Dian Purwita Sari, S.Farm., M.Biotech                 | Perempuan          | Dosen Tetap        | Farmasi                      | 2012             | Sleman                | 1986          |
| 14        | Dianita Sugiyo, S.Kep., Ns., MHID.                    | Perempuan          | Dosen Tetap        | Ilmu Keperawatan             | 2007             | Madiun                | 1982          |
| 15        | Dinasti Pudang Binorang, S.Kep., Ns., M.Kep Laki-Laki |                    | Calon Dosen        | Ilmu Keperawatan             | 2015             | Bantul                | 1987          |
| 16        | Dita Ria Selvyana, dr., Sp. PD., M.Sc.                | Perempuan          | Calon Dosen        | Fakultas Kedokteran & Ilmu K | 2012             | Medan                 | 1980          |
| 17        | dr. Adang Muhammad G., M.Kes.                         | Laki-Laki          | Dosen Tetap        | Pendidikan Dokter Umum       | 1999             | Purwokerto            | 1969          |
| 18        | dr. Agus Suharto, Sp.PA.                              | Laki-Laki          | Dosen Tetap        | Pendidikan Dokter Umum       | 1994             | Surabava              | 1967          |
| 19        | dr. Akhmad Edi P., M.Kes.                             | Laki-Laki          | Dosen Tetap        | Pendidikan Dokter Umum       | 1997             | Purworeio             | 1966          |
| 20        | dr. Alfaina Wahvuni, M.Kes.                           | Perempuan          | Dosen Tetap        | Pendidikan Dokter Umum       | 1997             | Pontianak             | 1971          |
| 21        | dr. Alfun Dhiva An.Sp.OG.,M.Kes                       | Laki-Laki          | Calon Dosen        | Pendidikan Dokter Umum       | 2015             | Yogvakarta            | 1981          |
| 22        | dr. Ana Majdawati                                     | Perempuan          | Dosen Tetap        | Pendidikan Dokter Umum       | 1999             | Yogyakarta            | 1969          |
|           | 23 dr. Ardi Pramono, M.Kes.                           | Laki-Laki          | Dosen Tetap        | Pendidikan Dokter Umum       | 1998             | YOGYAKARTA            | 1969          |

**Tabel 4.** Tampilan Data dalam bentuk *Microsoft Office Exel*

## **4.3. Analisis Data**

Analisis data yang digunakan untuk proses klasifikasi dapat menggunakan *Knowledge Discovery in Database* (KDD). KDD diartikan sebagai proses terorganisir untuk mengidentifikasi pola dalam data yang besar dan kompleks dimana pola data tersebut ditemukan yang bersifat sah dan dapat bermanfaat serta dapat dimengerti. Ada beberapa tahapan-tahapan dalam KDD yang digunakan dalam analisis data untuk klasifikasi yaitu:

### **4.3.1. Pre-Processing Data**

*Pre-Processing Data* merupakan salah satu langkah yang digunakan untuk validasi sebuah data yang akan dijadikan onjek pengujian. Didalam *Pre-Processing*  salah satu langkah yang digunakan adalah *Transformasi* setiap nilai *attribut* yang sama kebentuk *numerik* dan *Transformasi* nama-nama *attribut* sehingga mudah dilakukan untuk proses pemecahan masalah dan pembentukan data sampel. Berikut ini adalah *Pre-Processing Data* uji.

*1. Employee\_Title\_Name*

Untuk nama *attribut Employee\_Title\_Name* menjadi Nama

*2. Gender\_Name*

Untuk nama *attribut Gender\_Name* Menjadi Jenis Kelamin

*3. Work\_ Unit\_Name*

Untuk nama *attribut Work\_Unit\_Name* manjadi Prodi

*4. Year\_Code*

Untuk nama *attribut Year\_Code* menjadi Lama Kerja dan diklasifikasikan menjadi:

- 1 apabila tahun pertama kerja "2015"
- 2 apabila tahun pertama kerja "2014"
- 3 apabila tahun pertama kerja "2013" dan seterusnya.
- *5. Place\_Of\_Birt*

Untuk nama *attribut Place\_Of\_Birt* menjadi Tempat Asal

- *6. Date\_Of\_Birth*
- 7. Untuk nama *attribut Date\_Of\_Birth* menjadi Usia dan diklasifikasikan menjadi:
	- 28 apabila tahun lahir "1988"
	- 29 apabila tahun lahir "1997"
	- 30 apabila tahun lahir "1996" dan seterusnya.

Hasil *Pre-Processing Data* dengan menggunakan langkah *Transformasi*  dapat dilihat pada Tabel 5.

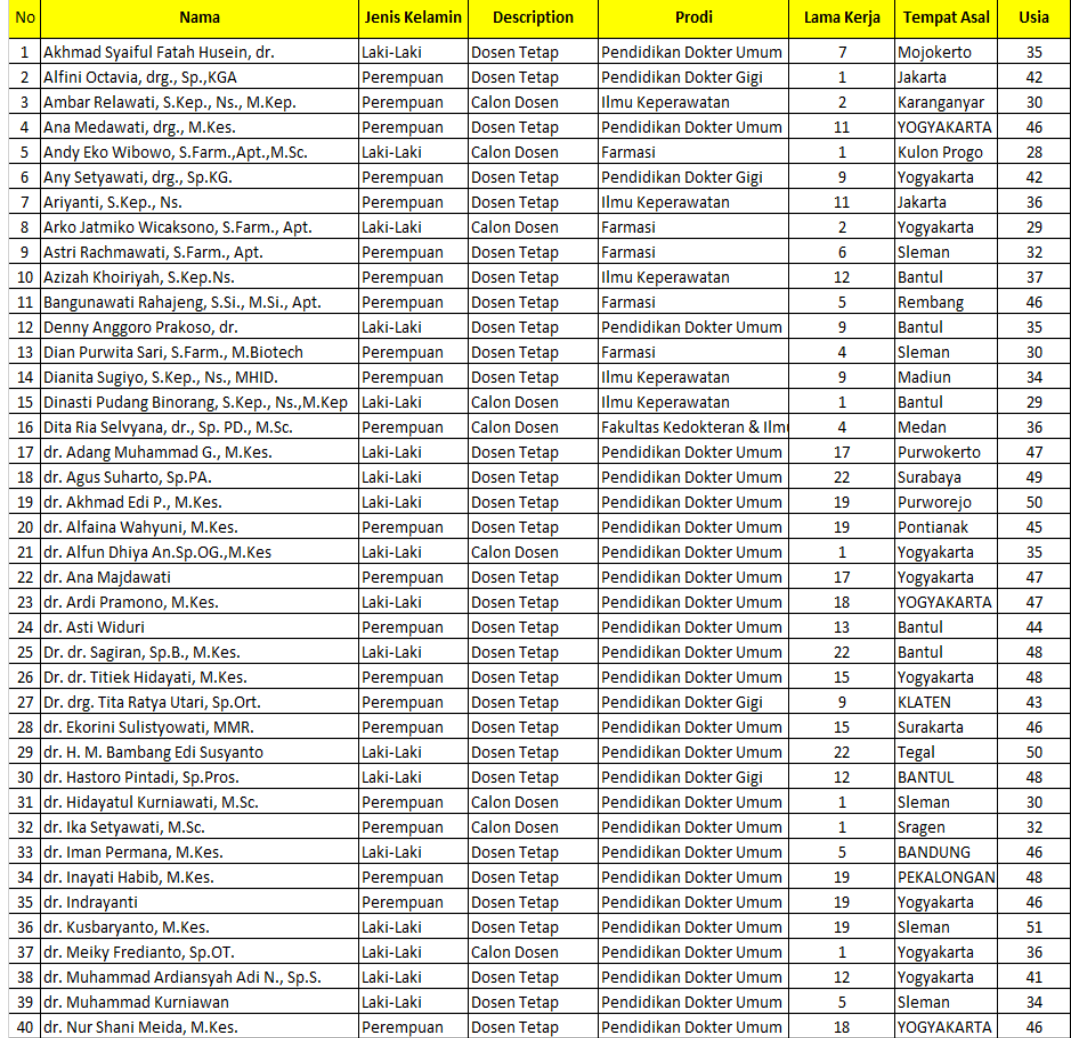

# **Tabel 5.** Data setelah *Transformasi*

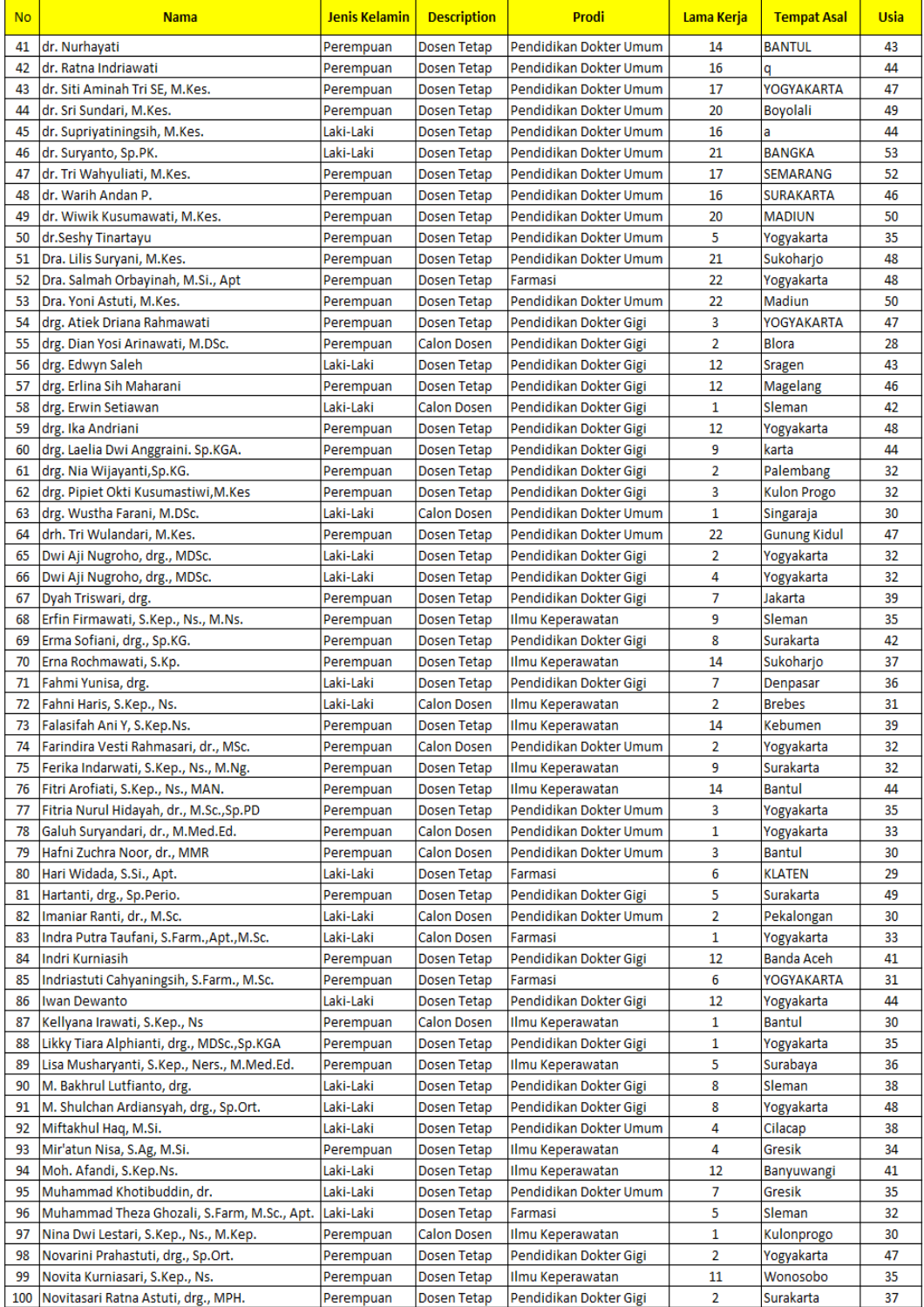

# (lanjutan) **Tabel 5.** Data setelah *Transformasi*

| N <sub>o</sub> | <b>Nama</b>                                                | <b>Jenis Kelamin</b> | <b>Description</b> | <b>Prodi</b>           | Lama Kerja              | <b>Tempat Asal</b>  | <b>Usia</b> |
|----------------|------------------------------------------------------------|----------------------|--------------------|------------------------|-------------------------|---------------------|-------------|
| 101            | Nur Azizah Indriastuti, S.Kep., Ns, M.Kep.                 | Perempuan            | <b>Calon Dosen</b> | Ilmu Keperawatan       | 1                       | Boyolali            | 32          |
| 102            | Nur Chayati, S.Kep, Ners., M.Kep.                          | Perempuan            | Dosen Tetap        | Ilmu Keperawatan       | $\overline{7}$          | Klaten              | 33          |
| 103            | Nur Muhammad Artha, dr., M.Sc., M.Kes., Sp.A               | Laki-Laki            | Dosen Tetap        | Pendidikan Dokter Umum | 3                       | Yogyakarta          | 36          |
| 104            | Nurul Hidayah, S.Kep., Ns., M.Ns.                          | Perempuan            | Dosen Tetap        | Ilmu Keperawatan       | 9                       | Bima                | 34          |
| 105            | Nurul Maziyyah, S.Farm., M.Sc., Apt                        | Perempuan            | Dosen Tetap        | Farmasi                | $\overline{2}$          | Desa Tengaran       | 28          |
| 106            | Nurvita Risdiana, S.Kep., Ns., M.Sc.                       | Perempuan            | Calon Dosen        | Ilmu Keperawatan       | $\overline{2}$          | Wonosobo            | 33          |
| 107            | Oryzati, dr., M.Sc., CMFM., Ph.D.                          | Perempuan            | Dosen Tetap        | Pendidikan Dokter Umum | 15                      | Jember              | 46          |
| 108            | Pinasti Utami, S.Farm., Apt., M.Sc.                        | Perempuan            | Dosen Tetap        | Farmasi                | 6                       | Semarang            | 31          |
| 109            | Pramitha Esha Nirmala Dewi, S.Farm., Apt., M.Sc. Perempuan |                      | Calon Dosen        | Farmasi                | $\mathbf{1}$            | Yogyakarta          | 30          |
| 110            | Puguh Novi Arsito, S.Farm., Apt., M.Sc.                    | Laki-Laki            | Dosen Tetap        | Farmasi                | $\overline{\mathbf{3}}$ | Sleman              | 30          |
| 111            | Resti Yulianti Sutrisno, S.Kep., Ns                        | Perempuan            | <b>Calon Dosen</b> | Ilmu Keperawatan       | $\mathbf{1}$            | Sleman              | 29          |
| 112            | Rifki Febriansah, S.Farm., M.Sc., Apt.                     | Laki-Laki            | <b>Dosen Tetap</b> | Farmasi                | 4                       | <b>Bantul</b>       | 29          |
| 113            | Rima Erviana, S.Farm., Apt., M.Sc.                         | Perempuan            | <b>Calon Dosen</b> | Farmasi                | 1                       | Jakarta             | 38          |
| 114            | Risal Andy Kusnomo, dr.                                    | Laki-Laki            | Dosen Tetap        | Pendidikan Dokter Umum | 5                       | Jepara              | 39          |
| 115            | Rizka Fakhriani, dr., MMR.                                 | Perempuan            | Dosen Tetap        | Pendidikan Dokter Umum | 3                       | Semarang            | 30          |
| 116            | Romdzati, S.Kep., Ns., MNS.                                | Perempuan            | Dosen Tetap        | Ilmu Keperawatan       | $\overline{7}$          | Sleman              | 34          |
| 117            | Sabtanti Harimurti, S.Si., M.Sc., Ph.D., Apt.              | Perempuan            | Dosen Tetap        | Farmasi                | 3                       | Yogyakarta          | 43          |
| 118            | Sartika Puspita, drg., MDSc.                               | Perempuan            | Dosen Tetap        | Pendidikan Dokter Gigi | 7                       | Yogyakarta          | 37          |
| 119            | Shanti Wardaningsih, S.Kp.                                 | Perempuan            | Dosen Tetap        | Ilmu Keperawatan       | 14                      | <b>SLEMAN</b>       | 37          |
| 120            | SN. Nurul Makiyah, S.Si., M.Kes                            | Perempuan            | Dosen Tetap        | Pendidikan Dokter Umum | 22                      | Yogyakarta          | 47          |
| 121            | Sri Sumaryani, S.Kep., Ns.                                 | Perempuan            | Dosen Tetap        | Ilmu Keperawatan       | 15                      | <b>Bantul</b>       | 39          |
| 122            | Sri Tasminatun, S.Si., Apt., M.Kes                         | Perempuan            | Dosen Tetap        | Farmasi                | 17                      | <b>KLATEN</b>       | 45          |
| 123            | Sri Utami, drg., MDSc.                                     | Perempuan            | Dosen Tetap        | Pendidikan Dokter Gigi | 7                       | Magelang            | 37          |
| 124            | Sutantri, S.Kep., Ns., M.Sc.                               | Perempuan            | <b>Calon Dosen</b> | Ilmu Keperawatan       | $\overline{2}$          | <b>Gunung Kidul</b> | 30          |
| 125            | Titih Huriah, S.Kep., Ns.                                  | Perempuan            | Dosen Tetap        | Ilmu Keperawatan       | 15                      | <b>Bogor</b>        | 39          |
| 126            | Tripitara M., S.Si., M.Kes.                                | Laki-Laki            | Dosen Tetap        | Pendidikan Dokter Umum | 19                      | Yogyakarta          | 48          |
| 127            | Widyapramana Dwi Atmaja, drg. MDSc                         | Laki-Laki            | Dosen Tetap        | Pendidikan Dokter Gigi | $\overline{7}$          | Yogyakarta          | 38          |
| 128            | Winny Setyonugroho, S.Ked., M.T.                           | Laki-Laki            | Dosen Tetap        | Pendidikan Dokter Umum | 5                       | Sleman              | 42          |
| 129            | Wulan Noviani, S.Kep., Ns., M.M.                           | Perempuan            | Dosen Tetap        | Ilmu Keperawatan       | $\overline{2}$          | Yogyakarta          | 30          |
| 130            | Yanuar Primanda, S.Kep., Ns., MNS                          | Perempuan            | Dosen Tetap        | Ilmu Keperawatan       | 5                       | Kediri              | 31          |
| 131            | Yosy Budi Setiawan, dr., M.Sc.,Sp.A                        | Perempuan            | Dosen Tetap        | Pendidikan Dokter Umum | 3                       | <b>Bojonegoro</b>   | 36          |
| 132            | Yunani Setyandriana, dr., Sp.M                             | Perempuan            | Dosen Tetap        | Pendidikan Dokter Umum | $\overline{7}$          | Yogyakarta          | 40          |
| 133            | Yuni Astuti, S.Kep., Ns., M.Kep., Sp. Mat                  | Perempuan            | <b>Calon Dosen</b> | Ilmu Keperawatan       | $\mathbf{1}$            | Klaten              | 29          |
| 134            | Yuni Permatasari I., S.Kep.Ns.                             | Perempuan            | Dosen Tetap        | Ilmu Keperawatan       | 13                      | Rembang             | 38          |
| 135            | Yuningtyaswari, S.Si., M.Kes.                              | Perempuan            | Dosen Tetap        | Pendidikan Dokter Umum | 21                      | s                   | 47          |
| 136            | Yusi Riwayatul Afsah, S.Kep., Ns.,M.Ns.                    | Perempuan            | <b>Calon Dosen</b> | Ilmu Keperawatan       | 3                       | <b>Tanah Abang</b>  | 30          |
| 137            | Yusrini Pasril, drg., Sp.KG.                               | Perempuan            | Dosen Tetap        | Pendidikan Dokter Gigi | $\overline{7}$          | <b>Bogor</b>        | 42          |

(Lanjutan) **Tabel 5.** Data setelah *Transformasi*

### **4.3.2. Memilih** *Attribut*

Dalam memilih atribut yang perlu diperhatikan adalah menentukan kategori yang sesuai dengan apa yang dijadikan target dalam pembuatan *decision tree*. Adapun *attribut* yang dipilih dapat dilihat pada Tabel 6.

| <b>Attribut</b>    | Nilai yang ada pada Attribut                                                   |
|--------------------|--------------------------------------------------------------------------------|
| Jenis Kelamin      | Laki-Laki, Perempuan                                                           |
| Lama Kerja         | 1, 2, 3, 4, 5, 6, 7, 8, 9, 11, 12, 13, 14, 15, 16, 17, 18, 19, 20, 21,         |
|                    | 22                                                                             |
|                    | A, Banda                                                                       |
|                    | Aceh, Bandung, Bangka, Bantul, Banyuwangi, Bima, Blora, Bogo                   |
|                    | r, Bojonegoro, Boyolali, Brebes, Cilacap, Denpasar, Desa                       |
|                    | Tengara, Gresik, Gunung                                                        |
|                    | Kidul, Jakarta, Jember, Jepara, Karanganyar, Karta, Kebumen, Ke                |
| <b>Tempat Asal</b> | diri, Klaten, Kulon                                                            |
|                    | Progo, Madiun, Magelang, Medan, Mojokerto, Palembang, Pekal                    |
|                    | ongan, Pontianak, Purwokerto, Purworejo, q, Rembang, s, Semara                 |
|                    | ng, Singaraja, Sleman, Sragen, Sukoharjo, Surabaya, Surakarta, T               |
|                    | anah Abang, Tegal, Wonosobo, Yogyakarta                                        |
| Usia               | 28, 29, 30, 31, 32, 33, 34, 35, 36, 37, 38, 39, 40, 41, 42, 43, 44, 45, 46, 47 |
|                    | ,48,49,50,51,52,53                                                             |
| Descriprtion       | Calon Dosen, Dosen Tetap (target Attribut)                                     |

**Tabel 6.** Tabel *Attribut*

# **4.3.3. Menghitung** *Entropy* **dan** *Gain*

Setelah menentukan *attribut* dan target *attribut* kemudian menghitung jumlah kasus, jumlah kasus untuk keputusan Calon Dosen, jumlah kasus untuk keputusan Dosen Tetap, dan *Entropy* dari semua kasus. Setelah itu, lakukan penghitungan *Gain* untuk setiap *attribut*, dapat dilihat sebagai berikut:

| <b>Node</b> | <b>Attribut</b>  | <b>Nilai</b>  | Jumlah<br><b>Kasus</b><br>(S) | Calon<br><b>Dosen</b><br>(S1) | <b>Dosen</b><br><b>Tetap</b><br>(S2) | <b>Entroppy</b> | Gain       |
|-------------|------------------|---------------|-------------------------------|-------------------------------|--------------------------------------|-----------------|------------|
|             | Total            |               | 137                           | 28                            | 109                                  | 0.73060121      |            |
|             | Jenis<br>Kelamin | Laki-<br>Laki | 44                            | 10                            | 34                                   | 0.77322667<br>4 | 0.001      |
|             |                  | Perem<br>puan | 93                            | 18                            | 75                                   | 0.70883567      | 08521<br>9 |

**Tabel 7.** Hasil Penghitungan *Node* 1

Baris *Total* dan Jenis Kelamin kolom *Entropy* pada Tabel 7 dihitung dengan persamaan 1 sebagai berikut:

*Entropy* (S) =  $\sum_{i=1}^{n}$  - *pi* \* log<sub>2</sub> *pi* 

Jadi, *Entropy* (*Total*) =  $\left(-\frac{28}{120}\right)$  $\frac{28}{137} * \log_2 \left(\frac{28}{137}\right) + \left(-\frac{109}{137}\right)$  $\frac{109}{137} * \log_2 \left( \frac{109}{137} \right)$  $= 0.730601213$ 

*Entropy* (Jenis Kelamin):

a. *Entropy* (Laki-Laki) = 
$$
\left(-\frac{10}{44} * \log_2 \left(\frac{10}{44}\right)\right) + \left(-\frac{34}{44} * \log_2 \left(\frac{34}{44}\right)\right)
$$
  
= 0.773226674  
b. *Entropy* (Perempuan) =  $\left(-\frac{18}{93} * \log_2 \left(\frac{18}{93}\right)\right) + \left(-\frac{75}{93} * \log_2 \left(\frac{75}{93}\right)\right)$   
= 0.708835673

Sementara itu, nilai *G*ain pada baris Jenis Kelamain dihitung dengan menggunakan persamaan 2 sebagai berikut:

Gain (S, A) = Entropy (Total) - 
$$
\sum_{i=1}^{n} \frac{|Si|}{|S|} * Entropy (Si)
$$

Jadi, *Gain* (*Total*, Jenis Kelamin)

$$
= 0.730601213 \cdot \left( \left( \frac{44}{137} * 0.773226674 \right) + \left( \frac{93}{137} * 0.708835673 \right) \right) = 0.001085219
$$
  
Dan akan didapatkan hasil seperti terlihat pada Tabel 1 (Lampiran).

Dari hasil Tabel 1 (Lampiran), dapat diketahui bahwa atribut dengan *Gain*  tertinggi adalah Lama Kerja, yaitu sebesar 0.481430674. Dengan demikian, "Lama Kerja" dapat menjadi *node* akar. Ada 21 nilai atribut dari Lama Kerja, yaitu 1,2,3,4,5,6,7,8,9,11,12,13,14,15,16,17,18,19,20,21,22. Dari ke21 nilai atribut tersebut, nilai atribut 2 sampai 22 sudah mengklasifikasikan kasus menjadi satu,

yaitu keputusannya Dosen Tetap, sehingga tidak perlu dilakukan perhitungan lebih lanjut, tetapi untuk nilai atribut 1 masih perlu dilakukan perhitungan lagi, kemudian menghitung jumlah kasus, jumlah kasus untuk keputusan Calon Dosen, jumlah kasus untuk keputusan Dosen Tetap, dan *Entropy* dari semua kasus dan kasus yang dibagi berdasarkan atribut Jenis Kelamin, Tempat Asal dan Usia yang dapat menjadi *node* akar dari nilai atribut ≥2.500. Kemudian melakukan penghitungan *Gain* untuk tiap-tiap atribut dengan rumus yang sama seperti sebelumnya. Hasil perhitungan terlihat pada Tabel 2 (Lampiran).

Dari hasil pada Tabel 2 (Lampiran), dapat diketahui bahwa atribut dengan *Gain* tertinggi adalah Usia, yaitu sebesar 0.274934445. Dengan demikian Usia dapat menjadi *node* cabang dari nilai atribut ≥2.500. Ada sembilan nilai atribut dari Usia, Yaitu 28, 29, 30, 32, 33, 35, 36, 38 dan 42. Dari kesembilan nilai atribut tersebut, nilai atribut 28, 29, 30, 32 dan 33 sudah mengklasifikasikan kasus menjadi satu, yaitu keputusannya Calon Dosen dan nilai atribut 36, 38 dan 42 sudah mengklasifikasikan kasus menjadi satu dengan keputusan Dosen Tetap, sehingga tidak perlu dilakukan perhitungan lebih lanjut, tetapi untuk nilai atribut 35 masih perlu dilakukan perhitungan lagi. Hasil perhitungan terlihat pada Tabel 3 (Lampiran).

Dari hasil pada Tabel 3 (Lampiran), dapat diketahui bahwa atribut dengan *Gain* tertinggi adalah Jenis Kelamin, yaitu sebesar 1. Dengan demikian Jenis Kelamin dapat menjadi *node* cabang dari nilai atribut 35. Ada dua nilai atribut dari Jenis Kelamin, yaitu Laki-Laki dan Perempuan. Dari kedua nilai atribut tersebut, nilai atribut Laki-Laki sudah mengklasifikasikan kasus menjadi satu, yaitu keputusan Calon Dosen dan nilai atribut Perempuan sudah mengklasifikasikan kasus menjadi satu dengan keputusan Dosen Tetap, sehingga tidak perlu dilakukan perthitungan lebih lanjut untuk nilai atribut ini.

## **4.4. Pengujian dalam** *RapidMiner* **7.2**

*RapidMiner* 7.2 merupakan *software tool Open Source* untuk *Data Mining*. *RapidMiner* 7.2 menyediakan prosedur *data mining* dan *machine learning*  termasuk: ETL (*extraction, transformation, loading*), *data preprocessing,*  visualisasi, *modelling* dan evaluasi. Data dosen Fakultas Kedokteran yang diperoleh dari Biro Sistem Informasi (BSI) Universitas Muhammadiyah Yogyakarta yang sudah dimiliki dan telah dianalisis kemudian diolah menggunakan aplikasi *RapidMiner* 7.2 untuk mengetahui klasifikasi status dosen Fakultas Kedokteran Universitas Muhammadiyah Yogyakarta menggunakan *Decision Tree*.

Menjalankan *RapidMiner* 7.2 pertama kali, jalankan *RapidMiner* 7.2.

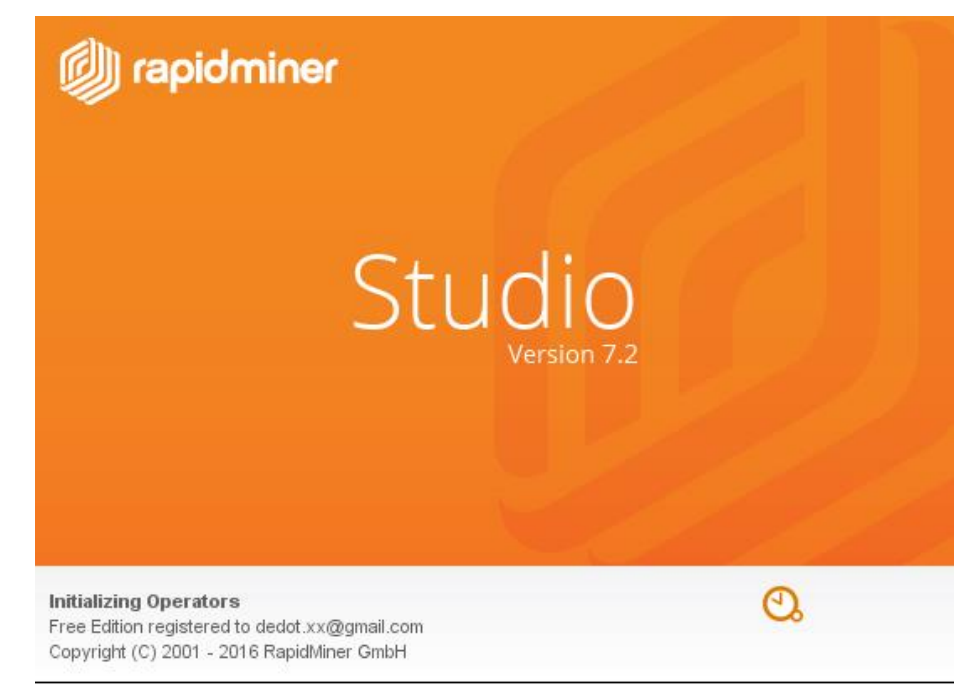

**Gambar 14.** *RapidMiner* 7.2

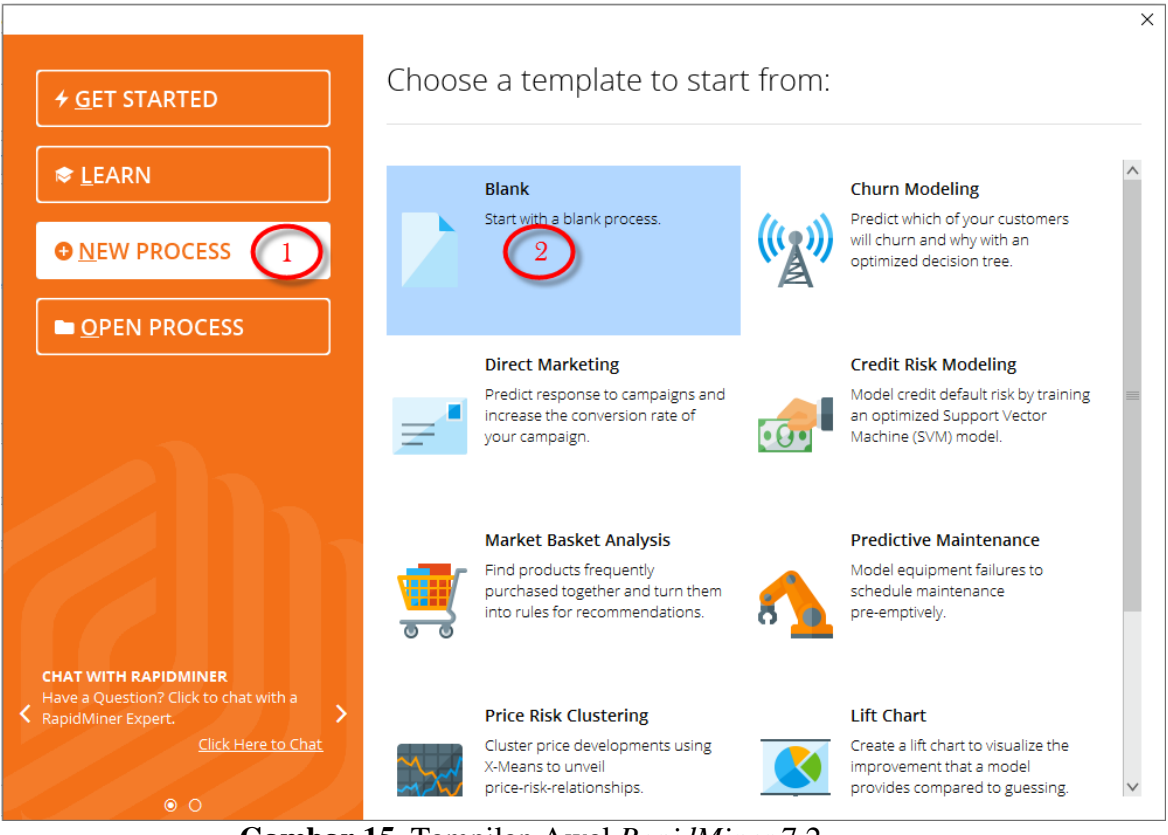

Setelah halaman awal tampil, untuk membuat proses baru pilih *new process* lalu pilih blank.

**Gambar 15.** Tampilan Awal *RapidMiner* 7.2

Maka akan tampil halaman utama *main process* akan terlihat seperti Gambar 16.

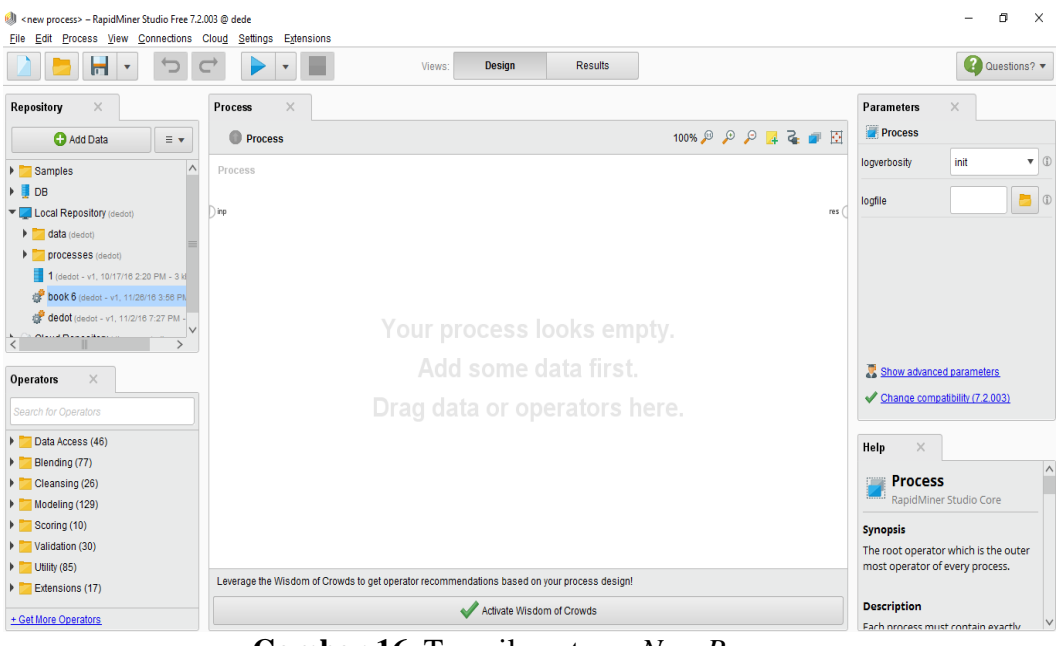

**Gambar 16.** Tampilan utama *New Process*

Tahap selanjut menuju *panel operators*, karena tipe *file* yang digunakan dalam penelitian ini menggunakan format *CSV*, lakukan *Drag* dan *Drop Read CSV* pada menu *Operators* kedalam proses *View* hingga muncul dalam *View*,

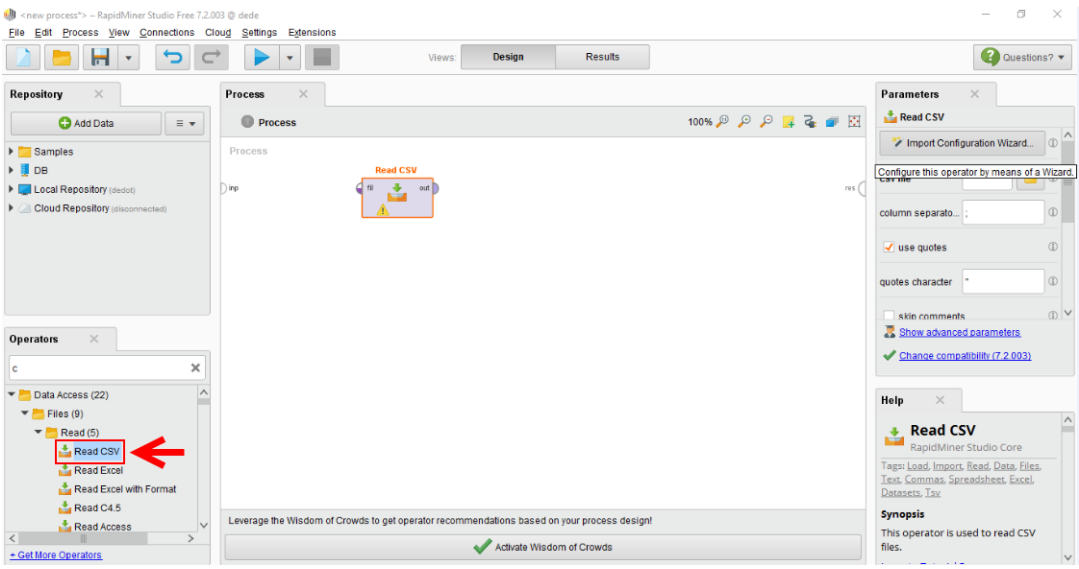

**Gambar 17.** *Operators Read CSV* pada *Main Process*

selanjutnya *Import file csv*, Klik *Import Configuration Wizard* untuk mencari *file CSV* yang akan di uji. Untuk lebih jelas dapat dilihat pada Gambar 18.

| O <new process*=""> - RapidMiner Studio Free 7.2.003 @ dede<br/>File Edit Process View Connections Cloud Settings Extensions</new> |                                                                                             |                           |                |                  | $\Box$<br>$\times$                                  |
|----------------------------------------------------------------------------------------------------|---------------------------------------------------------------------------------------------|---------------------------|----------------|------------------|-----------------------------------------------------|
| Н                                                                                                    |                                                                                             | <b>Design</b><br>Views:   | <b>Results</b> |                  | 2 Questions? -                                      |
| Repository<br>$\times$                                                                                                    | Process<br>$\times$                                                                         |                           |                |                  | Parameters<br>$\times$                              |
| <b>C</b> Add Data<br>$\equiv$ $\star$                                                                                              | Process                                                                                     |                           |                | 100% 6 9 8 日 日 田 | Read CSV                                            |
| <b>Examples</b>                                                                                                    | Process                                                                                     |                           |                |                  | Import Configuration Wizard.                        |
| $\triangleright$ <b>DB</b>                                                                                                    | <b>Read CSV</b>                                                                             |                           |                |                  | Configure this operator by means of a Wizard.       |
| Local Repository (dedot)                                                                                                    | $ $ inp                                                                                     | out                       |                | res (            |                                                     |
| Cloud Repository (disconnected)                                                                                                    |                                                                                             |                           |                |                  | $\circ$<br>column separato                          |
|                                                                                                    |                                                                                             |                           |                |                  | $\circ$<br>$\sqrt{ }$ use quotes                    |
|                                                                                                    |                                                                                             |                           |                |                  | $\circled{1}$<br>quotes character                   |
|                                                                                                    |                                                                                             |                           |                |                  | $\bigcirc$ $\vee$<br>skin comments                  |
| $\times$<br>Operators                                                                                                    |                                                                                             |                           |                |                  | Show advanced parameters                            |
|                                                                                                    |                                                                                             |                           |                |                  | Change compatibility (7.2.003)                      |
| ×<br>c                                                                                                    |                                                                                             |                           |                |                  |                                                     |
| л<br>$\blacktriangleright$ Data Access (22)                                                                                        |                                                                                             |                           |                |                  | Help<br>$\times$                                    |
| $\blacktriangledown$ Files (9)<br>$\blacktriangleright$ Read (5)                                                                   |                                                                                             |                           |                |                  | $\wedge$<br><b>Read CSV</b><br>$\ddot{\phantom{1}}$ |
| Read CSV                                                                                                    |                                                                                             |                           |                |                  | ÷<br>RapidMiner Studio Core                         |
| Read Excel                                                                                                    |                                                                                             |                           |                |                  | Tags: Load, Import, Read, Data, Files,              |
| Read Excel with Format                                                                                                    |                                                                                             |                           |                |                  | Text, Commas, Spreadsheet, Excel,<br>Datasets, Tsv  |
| ReadC4.5                                                                                                    | Leverage the Wisdom of Crowds to get operator recommendations based on your process design! |                           |                |                  | <b>Synopsis</b>                                     |
| Read Access<br>$\rightarrow$<br>≺                                                                                                  |                                                                                             |                           |                |                  | This operator is used to read CSV                   |
| + Get More Operators                                                                                                    |                                                                                             | Activate Wisdom of Crowds |                |                  | files.                                              |

**Gambar 18.** *Importing Data*

Setelah itu, akan muncul *window* baru yaitu, step 1 dari 4 step data *import wizard*. Cari *file CSV* yang telah dipersiapkan sebelumnya seperti Gambar 19, selanjutnya klik *Next*.

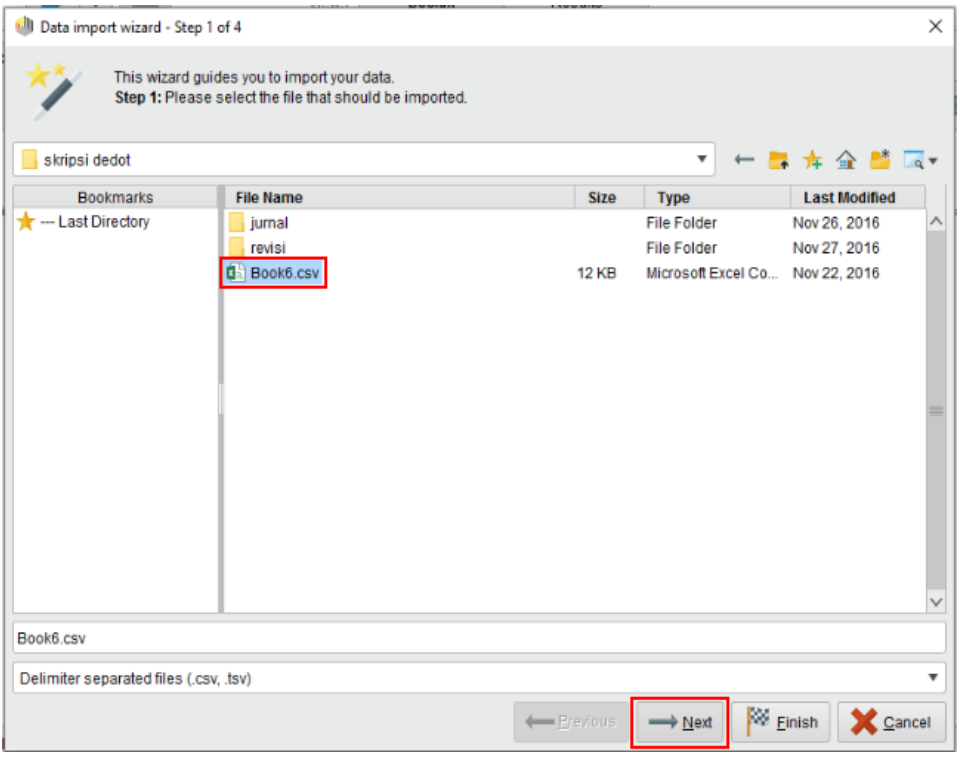

**Gambar 19.** Pencarian Data

Pada step ini, penulis pilih *Comma* "," (sesuai kebutuhan) kemudian klik *next*.

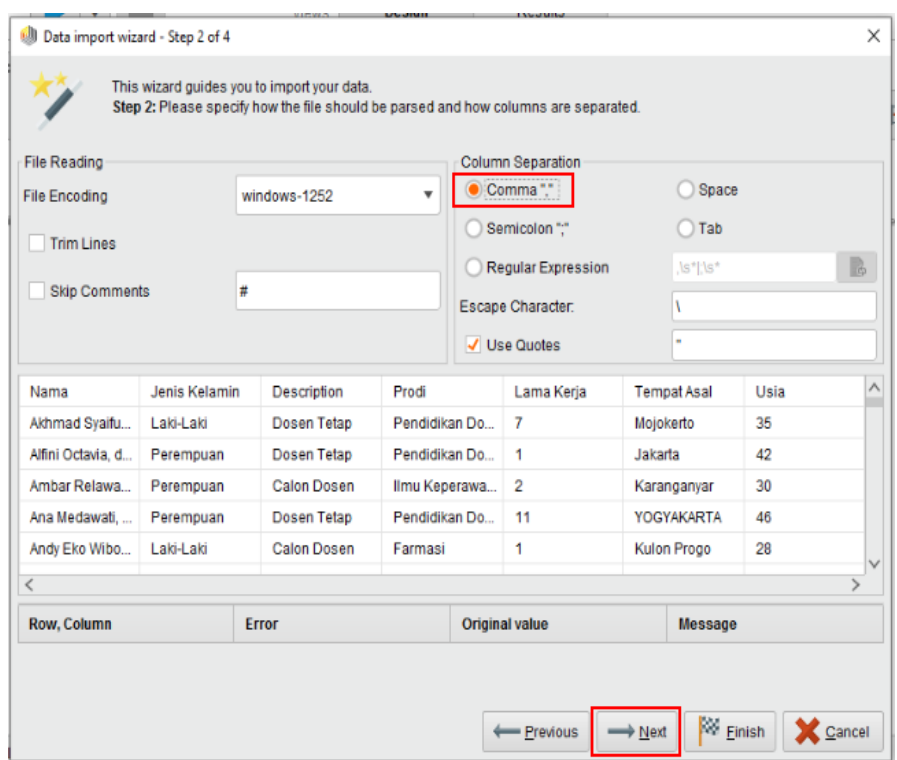

**Gambar 20.** Memilih *Comma*

Apabila nilai atribut pada data sudah lengkap (tidak ada yang kosong) maka

*step Annotasi* tidak perlu melakukan apa-apa dan klik *Next.*

|         |            |           | property. If further annotations are contained in the rows of your data file, you can assign them here. |          |                  |           |      | Step 3: In RapidMiner Studio, each attribute can be annotated. The most important annotation of an attribute is its name - a<br>row with this annotation defines the names of the attributes. If your data does not contain attribute names, do not set this |  |
|---------|------------|-----------|----------------------------------------------------------------------------------------------------|----------|------------------|-----------|------|----------------------------------------------------------------------------------------------------|--|
| Annotat | att1       | att2      | att <sub>3</sub>                                                                                        | att4     | att <sub>5</sub> | att6      | att7 |                                                                                                    |  |
| Name    | Nama       | Jenis Ke  | Descripti                                                                                               | Prodi    | Lama Ke          | Tempat    | Usia |                                                                                                    |  |
|         | Akhmad     | Laki-Laki | Dosen T                                                                                                 | Pendidik | 7                | Mojokerto | 35   |                                                                                                    |  |
|         | Alfini Oct | Peremp    | Dosen T                                                                                                 | Pendidik | 1                | Jakarta   | 42   |                                                                                                    |  |
|         | Ambar R    | Peremp    | Calon D                                                                                                 | Ilmu Kep | $\overline{2}$   | Karanga   | 30   |                                                                                                    |  |
|         | Ana Med    | Peremp    | Dosen T                                                                                                 | Pendidik | 11               | YOGYAK    | 46   |                                                                                                    |  |
|         | Andy Eko   | Laki-Laki | Calon D                                                                                                 | Farmasi  | 1                | Kulon Pr  | 28   |                                                                                                    |  |
|         | Any Sety   | Peremp    | Dosen T                                                                                                 | Pendidik | 9                | Yogyakar  | 42   |                                                                                                    |  |
|         | Arivanti,  | Peremp    | Dosen T                                                                                                 | Ilmu Kep | 11               | Jakarta   | 36   |                                                                                                    |  |
|         | Arko Jat   | Laki-Laki | Calon D                                                                                                 | Farmasi  | 2                | Yogyakar  | 29   |                                                                                                    |  |
|         | Astri Rac  | Peremp    | Dosen T                                                                                                 | Farmasi  | 6                | Sleman    | 32   |                                                                                                    |  |
|         | Azizah K   | Peremp    | Dosen T                                                                                                 | Ilmu Kep | 12               | Bantul    | 37   |                                                                                                    |  |
|         | Banguna    | Peremp    | Dosen T                                                                                                 | Farmasi  | 5                | Rembang   | 46   |                                                                                                    |  |
|         | Denny A    | Laki-Laki | Dosen T                                                                                                 | Pendidik | 9                | Bantul    | 35   |                                                                                                    |  |
|         | Dian Pur   | Peremp    | Dosen T                                                                                                 | Farmasi  | 4                | Sleman    | 30   |                                                                                                    |  |
|         | Dianita S  | Peremp    | Dosen T                                                                                                 | Ilmu Kep | 9                | Madiun    | 34   |                                                                                                    |  |

**Gambar 21.** Memilih *Annotasi*

Pada *step* terakhir yaitu, memilih Atribut yang akan di gunakan dan *Variabel*. Atribut yang digunakan yaitu, Jenis Kelamin, Lama Kerja, Tempat Asal dan Usia, sedangkan yang menjadi *Variabel* adalah *Description* yang berisi data *Polynomin* (Calon Dosen dan Dosen Tetap), kemudian klik *Finish*.

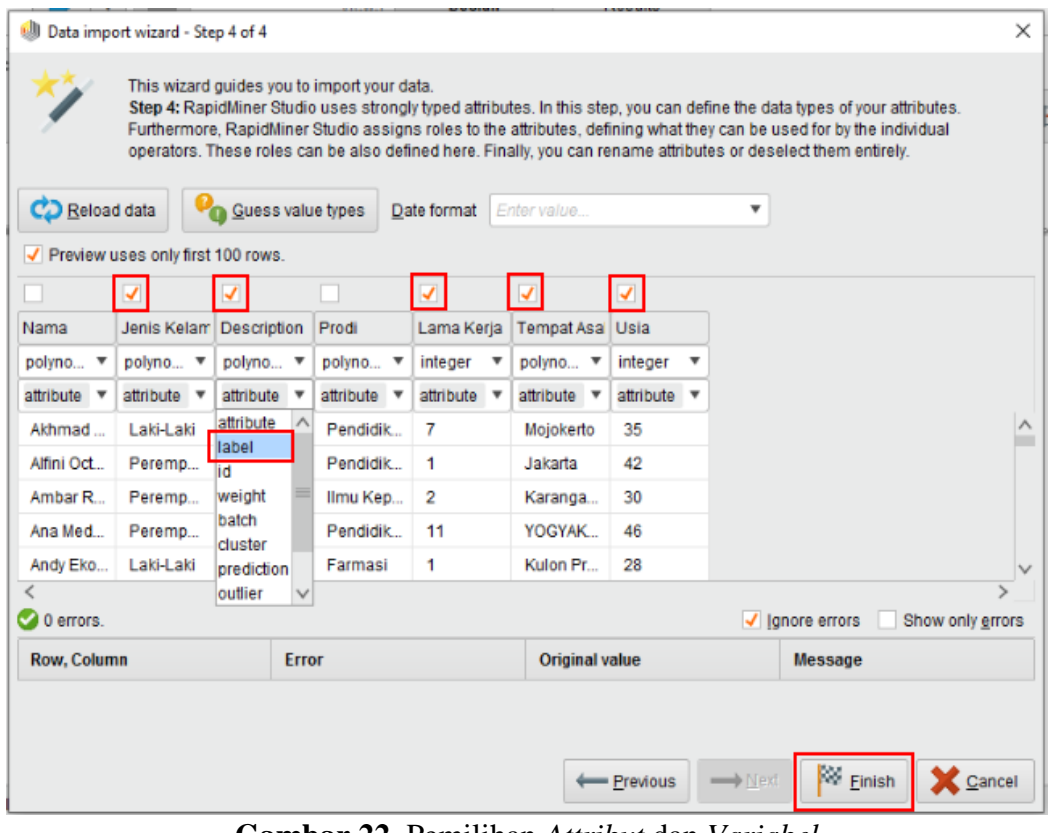

**Gambar 22.** Pemilihan *Attribut* dan *Variabel*

Setelah *importing data* selesai, tahap berikutnya untuk *testing* lakukan *Drag* dan *Drop Split Validation* pada menu *Operators* kedalam proses *View,* hingga muncul dalam *View*. Selanjutnya hubungkan *port operators Read Csv* dengan *Operators Validation* dengan menarik garis dari *operators Read Csv* ke *Operators Validation* dan menarik garis dari *operators Validation* ke *result* disisi kanan, seperti terlihat pada Gambar 23.

Setiap operator terdapat *port* yang memiliki fungsi masing-masing yaitu, pada *operators read csv* terdapat dua *port* yaitu *port file* dan *output*, *port file* adalah objek dari *file csv* yang nantinya akan dibaca pada operators berikutnya sedangkan fungsi *port output* adalah untuk mengirimkan keluaran berupa *file* dalam bentuk tabel-tabel atau biasa disebut *ExampleSet*.

Pada *operators validation* terdapat *port input training* yang berfungsi membuat *exampleset* untuk dijadikan pelatihan data *training* (model) dimana *exampleset* yang sama akan digunakan oleh subproses untuk menguji model apabila tidak ada kumpulan data lain yang disediakan. *Output port model* berfungsi mengambil *exampleset* yang telah dilatih pada *input training* sebelumnya. *Output training* berfungsi untuk mengambil *data training* dari *input training* yang melalui *port* ini tanpa merubah *output*, dan *output averagable* berfungsi mengembalikan *vector* kinerja yang telah diuji oleh subproses pengujian.

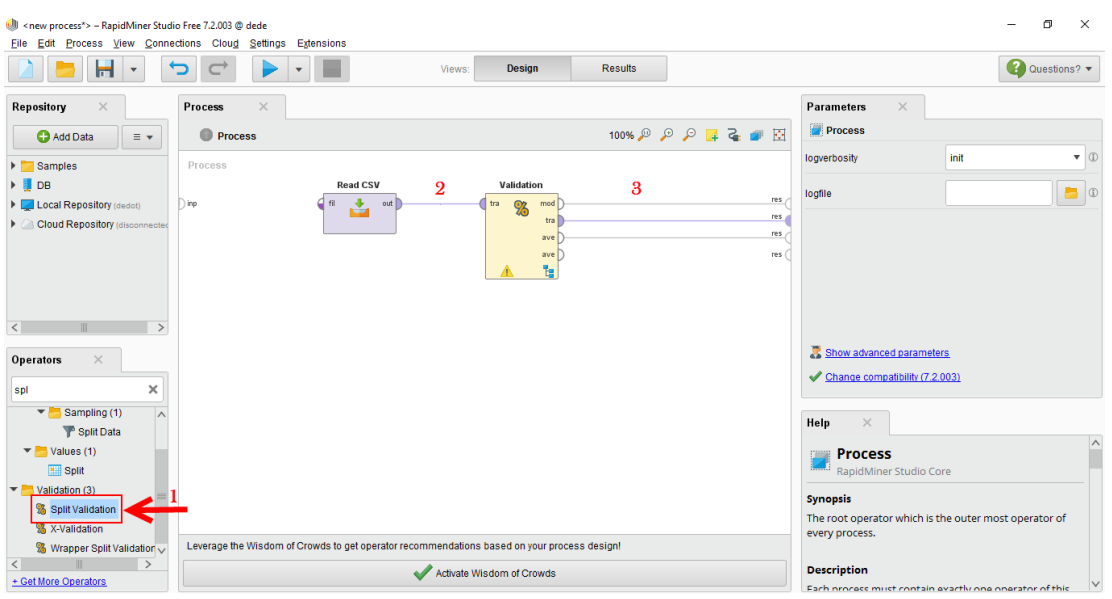

**Gambar 23.** Menghubungkan *port Read CSV* dengan *port Validation*

Setelah *port* terhubung antara satu sama lain, selanjutnya *double* klik pada *operators Validation* hingga tampil subpocess *training* dan *testing* seperti Gambar 24.

| //Local Repository/book 6* - RapidMiner Studio Free 7.2.003 @ dede<br>File Edit Process View Connections Cloud Settings Extensions |                                                                                             |                                               |                                                                 |                        |                                                                                                    | п                 | $\times$        |
|----------------------------------------------------------------------------------------------------|---------------------------------------------------------------------------------------------|-----------------------------------------------|-----------------------------------------------------------------|------------------------|----------------------------------------------------------------------------------------------------|-------------------|-----------------|
| m                                                                                                    |                                                                                             | <b>Design</b><br>Views:                       | <b>Results</b>                                                  |                        |                                                                                                    | 2 Questions? v    |                 |
| $\times$<br>Repository                                                                                                    | $\times$<br><b>Process</b>                                                                  |                                               |                                                                 |                        | $\times$<br><b>Parameters</b>                                                                                                    |                   |                 |
| <b>C</b> Add Data<br>$\equiv$ $\star$                                                                                              | ● Process ▶ Validation ▶                                                                    |                                               | $100\%$ $\beta$ $\beta$ $\beta$ $\beta$ $\beta$ $\beta$ $\beta$ |                        | Validation (Split Validation)                                                                                                    |                   |                 |
| $\wedge$<br><b>F</b> Samples                                                                                                    | Training                                                                                    | Testing                                       |                                                                 |                        | split                                                                                                    | relative          | $\triangledown$ |
| $\triangleright$ <b>DB</b>                                                                                                    |                                                                                             |                                               |                                                                 |                        | split ratio                                                                                                    | 0.7               | $\circled{0}$   |
| ▼ Local Repository (dedot)                                                                                                    | tra.                                                                                        | mod <sup>8</sup><br>$\Box$ mod<br>the<br>les. |                                                                 | ave  <br>ave           |                                                                                                    |                   |                 |
| data (dedot)<br>processes (dedot)<br>Þ.                                                                                            |                                                                                             | thr                                           |                                                                 |                        | sampling type                                                                                                    | shuffled sampling | $\triangledown$ |
| 1 (dedot - v1, 10/17/16 2-2)                                                                                                    |                                                                                             |                                               |                                                                 |                        |                                                                                                    |                   |                 |
| to book 6 (dedot - v1, 11/28/                                                                                                    |                                                                                             |                                               |                                                                 |                        |                                                                                                    |                   |                 |
| dedot (dedot - v1, 11/2/16)                                                                                                    |                                                                                             |                                               |                                                                 |                        |                                                                                                    |                   |                 |
| Claud Dananitans                                                                                                    |                                                                                             |                                               |                                                                 |                        |                                                                                                    |                   |                 |
| $\times$<br>Operators                                                                                                    |                                                                                             |                                               |                                                                 |                        | Show advanced parameters<br>Change compatibility (7.2.003)                                                                                                    |                   |                 |
| ×<br>spli                                                                                                    |                                                                                             |                                               |                                                                 |                        |                                                                                                    |                   |                 |
| Sampling (1)<br>▼                                                                                                    |                                                                                             |                                               |                                                                 |                        | Help<br>$\times$                                                                                                    |                   |                 |
| <sup>p</sup> Split Data                                                                                                    |                                                                                             |                                               |                                                                 |                        |                                                                                                    |                   | $\wedge$        |
| $\blacktriangledown$ Values (1)<br>Split                                                                                           |                                                                                             |                                               |                                                                 |                        | <b>Split Validation</b><br>93<br>RapidMiner Studio Core                                                                                                    |                   |                 |
| $\blacktriangledown$ Validation (3)                                                                                                |                                                                                             |                                               |                                                                 |                        | Tags: Divide, Separate, Part, Training, Testing, Holdout,                                                                                                    |                   |                 |
| Split Validation                                                                                                    |                                                                                             |                                               |                                                                 |                        | Partitions, Validations, Evaluations, Validation                                                                                                    |                   |                 |
| % X-Validation                                                                                                    |                                                                                             |                                               |                                                                 |                        | <b>Synopsis</b>                                                                                                    |                   |                 |
| <b>%</b> Wrapper Split Validation                                                                                                  | Leverage the Wisdom of Crowds to get operator recommendations based on your process design! |                                               |                                                                 |                        | This operator performs a simple validation i.e. randomly                                                                                                    |                   |                 |
| $\rightarrow$<br>+ Get More Operators                                                                                              | ∼<br>-                                                                                      | Activate Wisdom of Crowds<br>$\cdot$ $\cdot$  | $\sim$                                                          | $\cdot$ $\cdot$<br>- - | splits up the ExampleSet into a training set and test set<br>and evaluates the model. This operator performs a split<br>validation in order to estimate the nerformance of a |                   |                 |

**Gambar 24.** Tampilan *Panel Process Validation*

Pada tabel Training lakukan *Drag* dan *Drop* algoritma yang akan digunakan

## yaitu, *Decision Tree.*

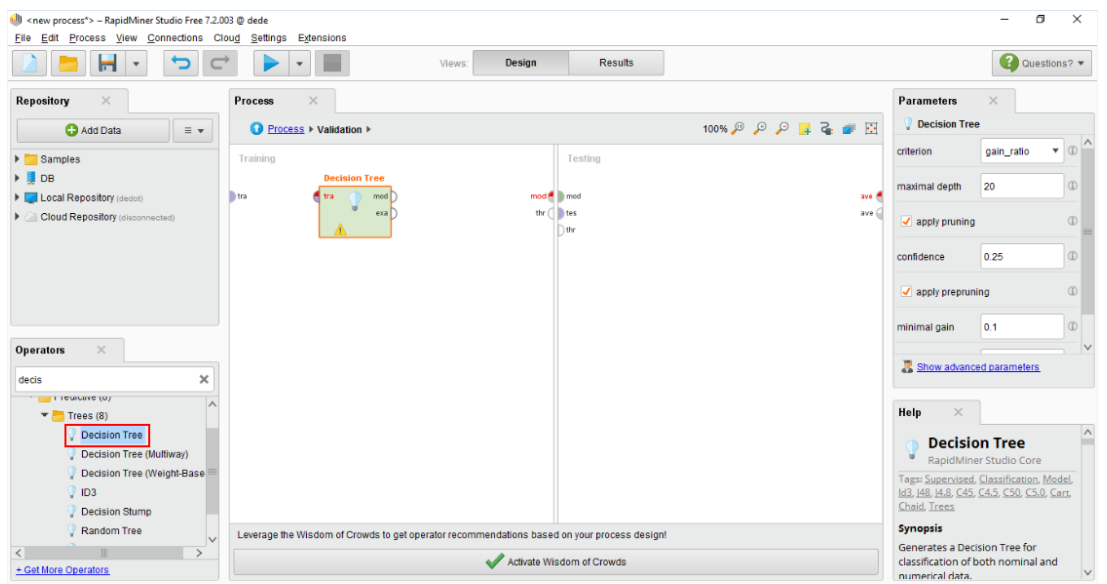

**Gambar 25.** Tampilan *Operators Decision Tree* pada tabel *Training*

Pada tabel *Testing* lakukan *Drag* dan *Drop Apply Model*. *Apply model* berfungsi untuk mempelajari informasi *ExampleSet* yang telah dilatih dan digunakan untuk prediksi menggunakan model ini.

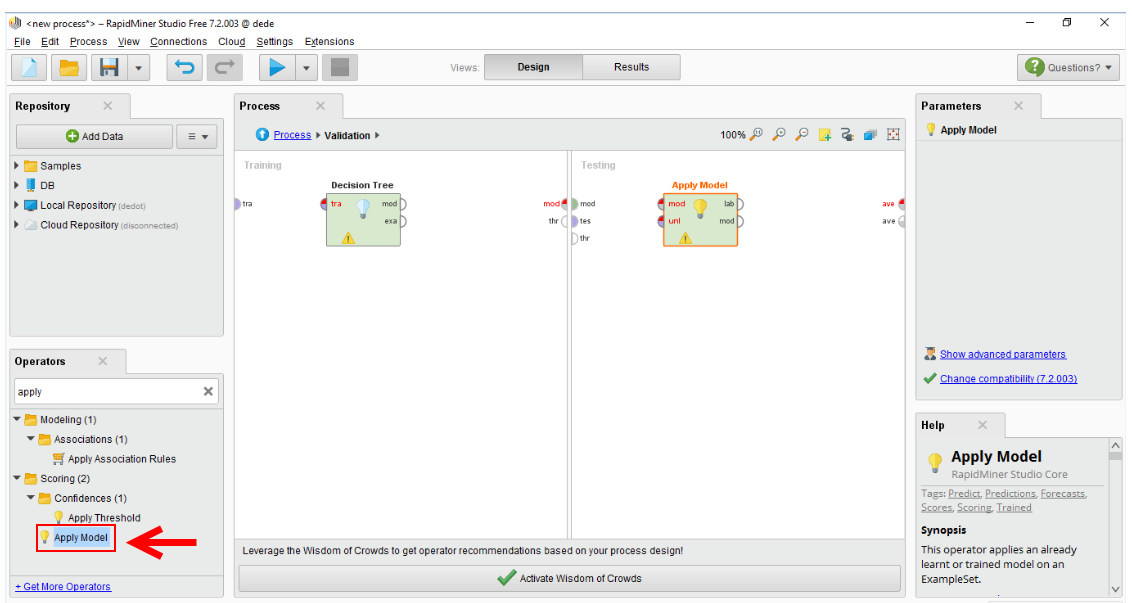

**Gambar 26.** Tampilan *Operator Apply Model* pada table *Testing*

Kemudian lakukan *Drag* dan *Drop Performance classification* pada *table testing*. *Performance* digunakan untuk evaluasi statistik dari kinerja klasifikasi dan memberikan daftar nilai kriteria dari kinerja klasifikasi tersebut.

| <html <new="" process*=""> - RapidMiner Studio Free 7.2.003 @ dede<br/>File Edit Process View Connections Cloud Settings Extensions</html> |                                       |                                                                                             |                                  |                                                                                                    | σ                                                                                    | $\times$                                  |
|----------------------------------------------------------------------------------------------------|---------------------------------------|---------------------------------------------------------------------------------------------|----------------------------------|----------------------------------------------------------------------------------------------------|--------------------------------------------------------------------------------------|-------------------------------------------|
| н                                                                                                    |                                       | <b>Design</b><br><b>Results</b><br>Views:                                                   |                                  |                                                                                                    | Questions? v                                                                         |                                           |
| Repository<br>$\times$                                                                                                    | $\times$<br><b>Process</b>            |                                                                                             |                                  |                                                                                                    | $\times$<br><b>Parameters</b>                                                        |                                           |
| <b>C</b> Add Data<br>$\equiv$ $\star$                                                                                                    | ● Process ▶ Validation ▶              |                                                                                             |                                  | $100\%$ $\mathcal{P}$ $\mathcal{Q}$ $\mathcal{Q}$ $\mathcal{Q}$ $\mathcal{Q}$ $\mathcal{Q}$ $\mathcal{Q}$ $\mathcal{Q}$ | <sup>9</sup> Performance (Performance (Classifi                                      |                                           |
| <b>E</b> Samples                                                                                                    | Training                              | Testing                                                                                     |                                  |                                                                                                    | first<br>main criterion                                                              | $\bullet$ 0 <sup><math>\land</math></sup> |
| $\triangleright$ DB<br>Le Local Repository (dedot)                                                                                         | <b>Decision Tree</b><br>la tra<br>mod | mod <sup>8</sup> mod                                                                        | <b>Apply Model</b><br>nod<br>lab | <b>Performance</b><br>ave #<br>per                                                                                      | $\sqrt{\phantom{a}}$ accuracy                                                        | $\circled{r}$                             |
| Cloud Repository (disconnected)                                                                                                    | exa                                   | thr<br>la tes<br>) thr                                                                      | mod<br>per<br>unl                | exa<br>ave (                                                                                                    | classification error                                                                 | $\circ$                                   |
|                                                                                                    |                                       |                                                                                             |                                  |                                                                                                    | kappa                                                                                | $\circled{1}$                             |
|                                                                                                    |                                       |                                                                                             |                                  |                                                                                                    | weighted mean recall                                                                 | $\circ$                                   |
| $\times$<br><b>Operators</b>                                                                                                    |                                       |                                                                                             |                                  |                                                                                                    | weighted mean precision                                                              | $\circ$<br>$\vee$                         |
| $\boldsymbol{\times}$<br>perf                                                                                                    |                                       |                                                                                             |                                  |                                                                                                    | Show advanced parameters                                                             |                                           |
| $\blacktriangledown$ Validation (19)<br>Performance (17)                                                                                   |                                       |                                                                                             |                                  |                                                                                                    | Help<br>$\times$                                                                     |                                           |
| Predictive (7)<br>٠<br><b>S</b> Performance (Classification)<br><b>% Performance (Binominal Cla</b>                                        |                                       |                                                                                             |                                  |                                                                                                    | Performance<br>%<br>(Classification)<br>RapidMiner Studio Core                       | $\land$<br>m                              |
| <sup>2</sup> Performance (Regression)<br><sup>8</sup> Performance (Costs)                                                                  |                                       |                                                                                             |                                  |                                                                                                    | Tags: Accuracy, Errors, Precision, Recall,<br>Kappa, Squared, Relative, Validations, |                                           |
| <sup>8</sup> Performance (Ranking)                                                                                                    |                                       | Leverage the Wisdom of Crowds to get operator recommendations based on your process design! |                                  |                                                                                                    | <b>Evaluations, Metrics, Predictive</b>                                              |                                           |
| $\rightarrow$<br>+ Get More Operators                                                                                                    |                                       | Activate Wisdom of Crowds                                                                   |                                  |                                                                                                    | <b>Synopsis</b><br>7                                                                 |                                           |

**Gambar 27.** Tampilan *operator performance* pada tabel *testing*

Selanjutnya hubungkan *port-port* dari operator *decision tree*, *operator Apply Model* dan *operator Performance*, kemudian klik *icon Run* pada *toolbar*

seperti pada Gambar 28, untuk menampilkan hasil. Tunggu beberapa saat hingga

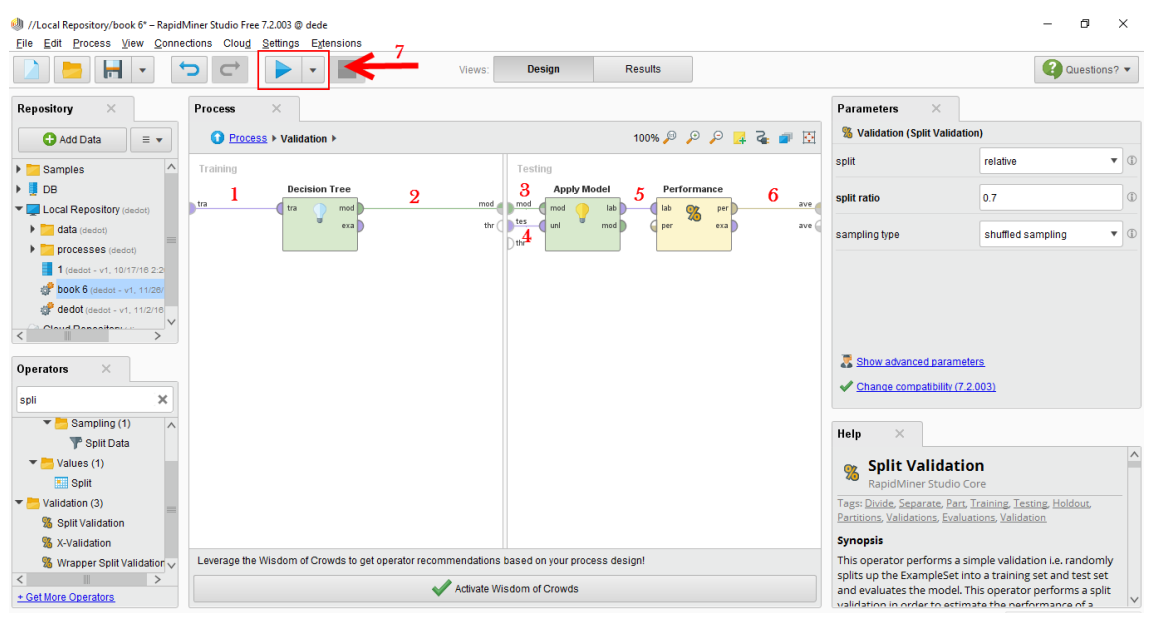

*rapidminer* menampilkan hasil.

**Gambar 28.** Tampilan menghubungkan *port Decision tree, Apply Model* dan *Performance*

Setelah dilakukan perhitungan dan pengujian data pada masing-masing atribut dengan algoritma C4.5, maka akan didapatkan pola pohon keputusan akhir seperti ditunjukkan pada Gambar 29.

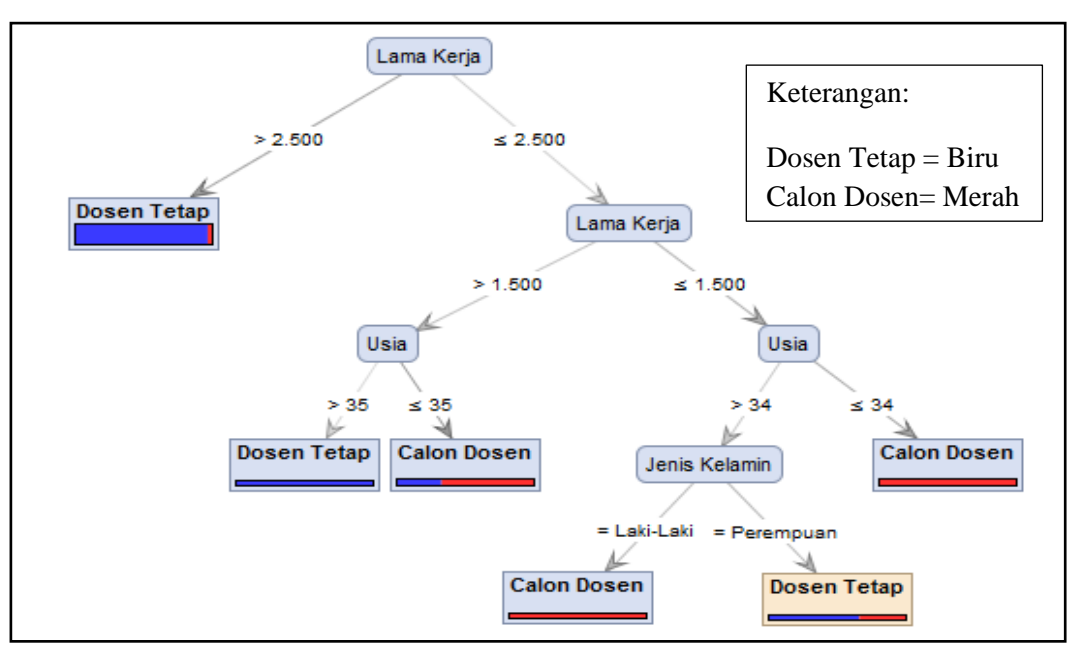

**Gambar 29.** Tampilan *Decision Tree* (Pohon Keputusan) Akhir

Berdasarkan pohon keputusan pada Gambar 29, dapat dilihat bahwa tingkat dominan status dosen adalah berdasarkan Lama Kerja, yaitu Lama Kerja >2.500 (diatas dua tahun setengah). Sedangkan tingkat status dosen pada *node* terakhir adalah berdasarkan Jenis Kelamin sebagai pertimbangan akhir. Apabila Jenis Kelamin Perempuan sebagian besar Dosen Tetap, yaitu masing-masing sebanyak 75 orang. Sedangkan apabila jenis kelamin laki-laki yang berstatus dosen tetap sebanyak 34 orang dosen. Dapat dilihat pada Gambar 30 menunjukkan deskripsi lengkap dari pohon keputusan (*decision tee*) yang terbentuk dari 137 data dosen untuk menentukan status calon dosen dan dosen tetap.

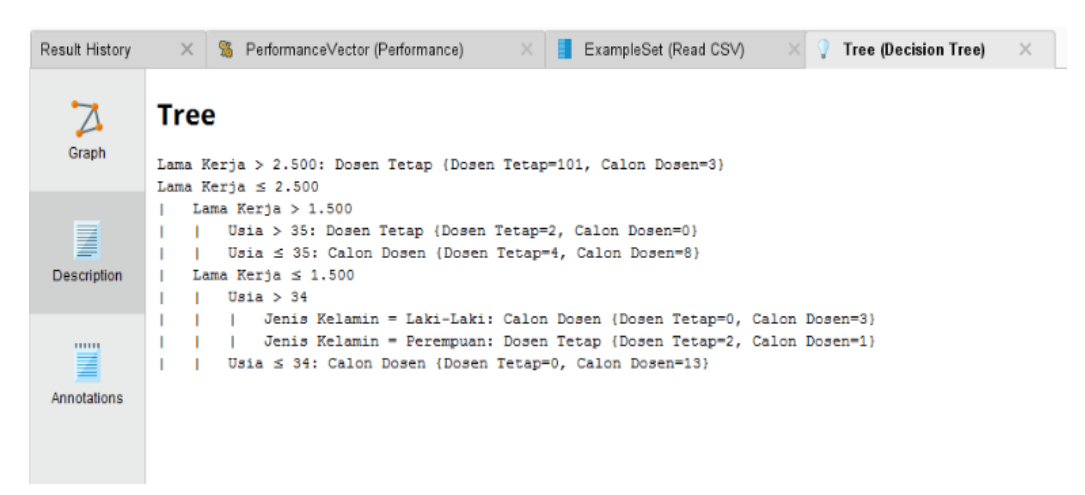

**Gambar 30.** Tampilan *Deskripsi Decision Tree*

Gambar 30 menunjukkan hasil deskripsi secara lengkap dari pohon keputusan (*decision tree*) yang telah terbentuk dengan menggunakan *algoritma*  C4.5. Dari hasil deskripsi pada Gambar 30 juga menunjukkan bahwa penggunaan *data mining algoritma* C4.5 baik digunakan dalam proses menggali data (*data mining process*) untuk menarik beberapa kesimpulan yang divisualisasikan dengan pohon keputusan (*decision tree*) dan tingkat akurasi dari dataset yang telah diuji menggunakan *Algoritma* C4.5 adalah sebesar 92.68%. Hasil tingkat akurasi dapat dilihat pada Gambar 31.

|                | //Local Repository/book 6 - RapidMiner Studio Free 7.2.003 @ dede | File Edit Process View Connections Cloud Settings Extensions |                            |                                        |                  |          |
|----------------|-------------------------------------------------------------------|--------------------------------------------------------------|----------------------------|----------------------------------------|------------------|----------|
|                |                                                                   |                                                              | Design<br>Views:           | <b>Results</b>                         |                  |          |
| Result History | $\times$<br>23                                                    | PerformanceVector (Performance)<br>$\times$                  | ExampleSet (Read CSV)<br>Ŧ | Tree (Decision Tree)<br>Ω.<br>$\times$ | $\times$         |          |
| %              | Criterion <sup>-</sup><br>accuracy                                | <b>O</b> Table View<br><b>Plot View</b>                      |                            |                                        |                  | $\wedge$ |
| Performance    |                                                                   | accuracy: 92.68%                                             |                            |                                        |                  |          |
|                |                                                                   |                                                              | true Dosen Tetap           | true Calon Dosen                       | class precision  |          |
| F              |                                                                   | pred. Dosen Tetap                                            | 27                         | $\overline{\mathbf{2}}$                | 93.10%           |          |
| Description    |                                                                   | pred. Calon Dosen                                            | $\mathbf{1}$               | 11                                     | 91.67%           |          |
|                |                                                                   | class recall                                                 | 96.43%                     | 84.62%                                 |                  |          |
| mm<br>를        |                                                                   |                                                              |                            |                                        |                  |          |
| Annotations    |                                                                   |                                                              |                            |                                        |                  |          |
|                |                                                                   |                                                              |                            |                                        |                  |          |
|                |                                                                   |                                                              |                            |                                        |                  |          |
|                |                                                                   |                                                              |                            |                                        |                  |          |
|                |                                                                   |                                                              |                            |                                        |                  |          |
|                |                                                                   |                                                              |                            |                                        |                  |          |
|                |                                                                   |                                                              |                            |                                        |                  |          |
|                |                                                                   |                                                              |                            |                                        |                  |          |
|                |                                                                   |                                                              |                            |                                        |                  |          |
|                |                                                                   | $\overline{\phantom{a}}$                                     | Ш                          |                                        | $\vee$<br>$\geq$ |          |

**Gambar 31.** Tampilan Tingkat Akurasi